# Pokyny k obsluze Smartec CLD18

Systém pro měření vodivosti IO-Link

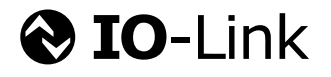

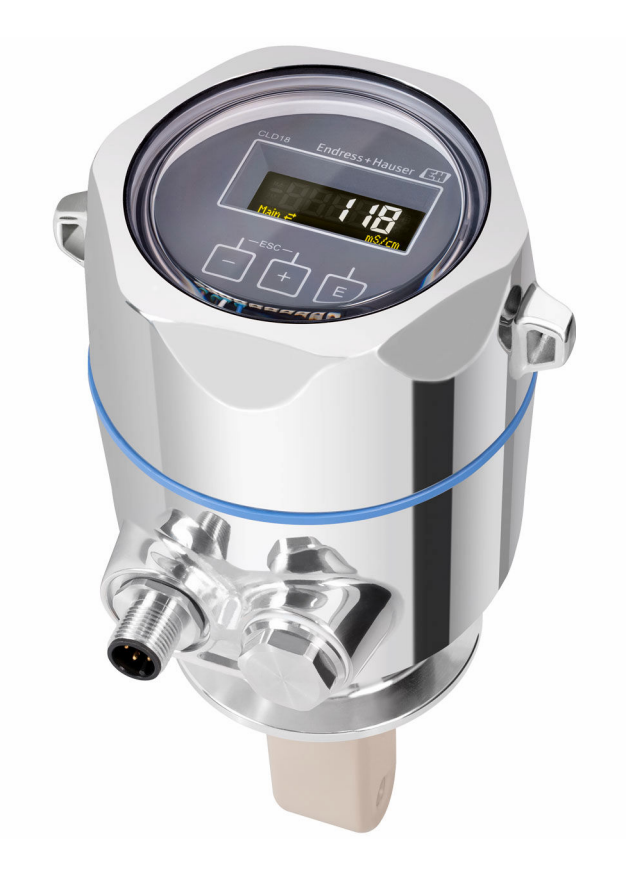

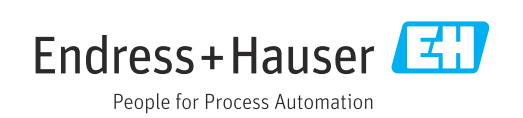

## Obsah

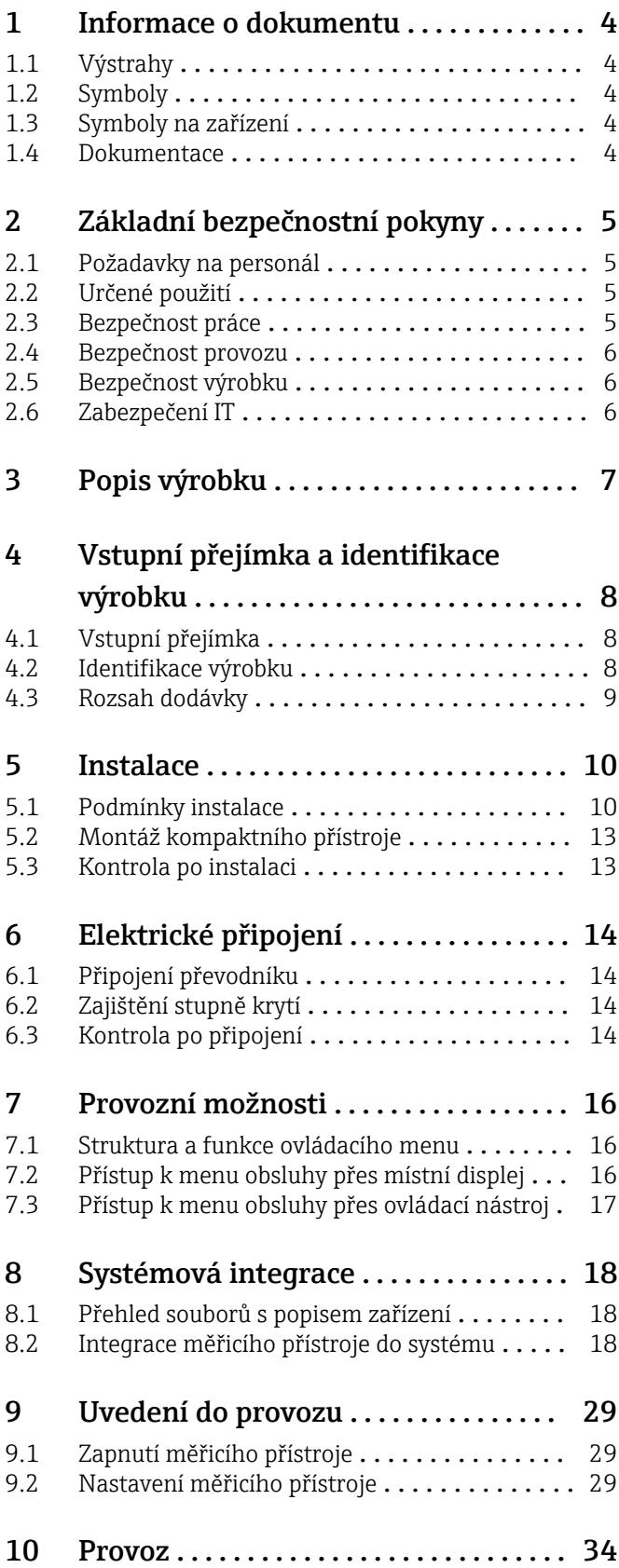

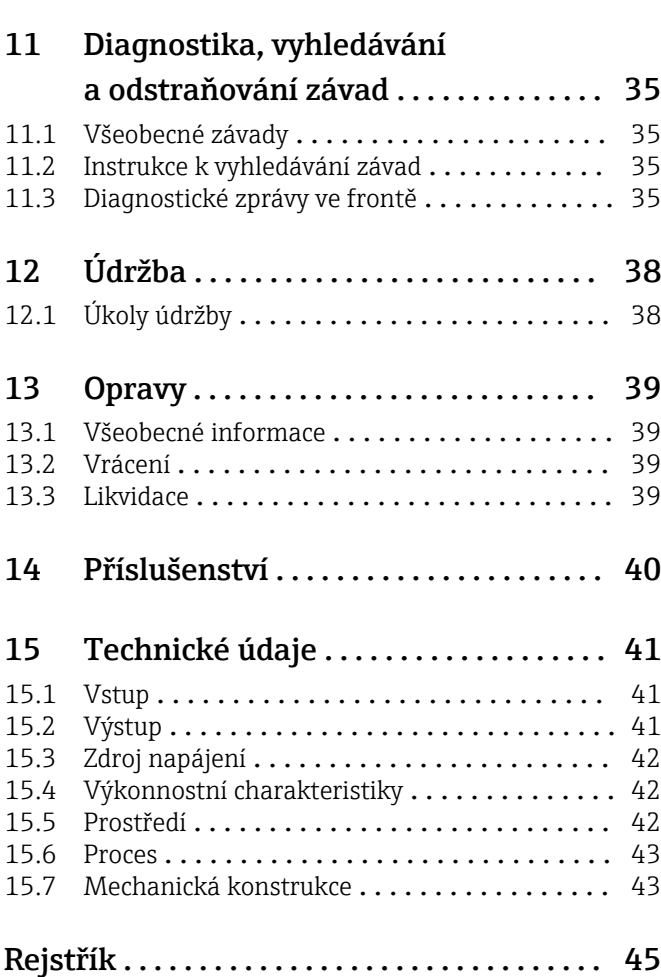

## <span id="page-3-0"></span>1 Informace o dokumentu

## 1.1 Výstrahy

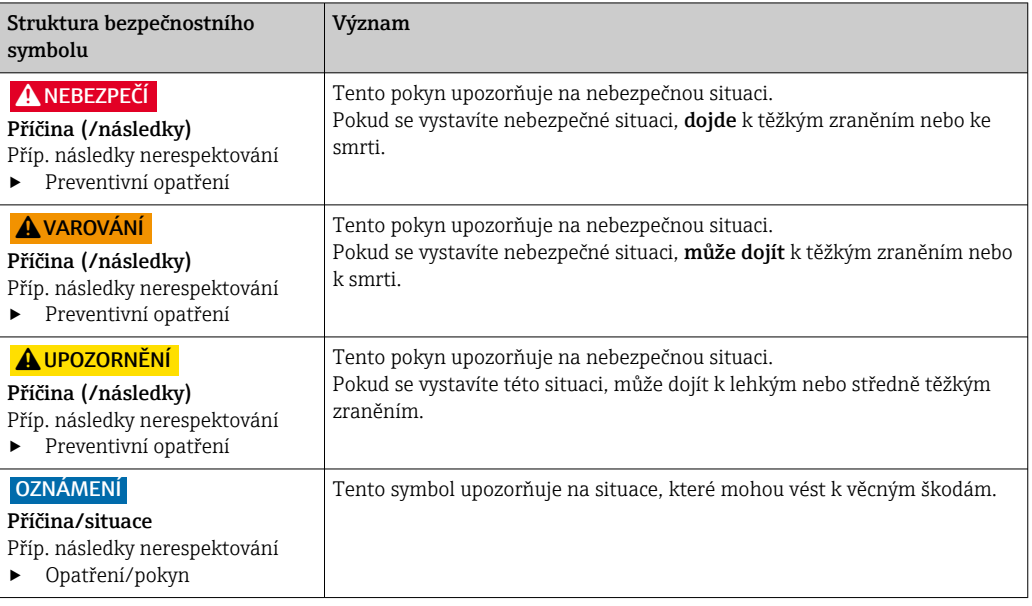

## 1.2 Symboly

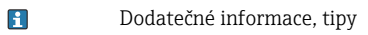

- Povoleno nebo doporučeno  $\blacktriangledown$
- $\mathbf{\overline{X}}$ Zakázáno či nedoporučeno
- $\qquad \qquad \Box$ Odkaz na dokumentaci k přístroji
- Odkaz na stránku 目
- $\boxed{2}$ Odkaz na obrázek
- Výsledek určitého kroku

## 1.3 Symboly na zařízení

Odkaz na dokumentaci k zařízení  $\triangle$ 

## 1.4 Dokumentace

Doplňující manuály k tomuto návodu k obsluze je možno najít na internetu na stránkách o výrobcích:

Technické informace Smartec CLD18, TI01080C

Speciální dokumentace pro hygienické aplikace, SD02751C

## <span id="page-4-0"></span>2 Základní bezpečnostní pokyny

### 2.1 Požadavky na personál

- Montáž, uvedení do provozu, obsluhu a údržbu měřicího systému smí provádět pouze kvalifikovaný odborný personál.
- Odborný personál musí mít pro uvedené činnosti oprávnění od vlastníka/provozovatele závodu.
- Elektrické připojení smí být prováděno pouze pracovníkem s elektrotechnickou kvalifikací.
- Odborný personál si musí přečíst a pochopit tento návod k obsluze a dodržovat pokyny v něm uvedené.
- Poruchy měřicího systému smí odstraňovat pouze oprávněný a náležitě kvalifikovaný personál.

Opravy, které nejsou popsané v přiloženém návodu k obsluze, smí provádět pouze výrobce nebo servisní organizace.

## 2.2 Určené použití

Kompaktní měřicí systém se používá pro indukční měření vodivosti v kapalinách se střední až vysokou vodivostí.

Používání zařízení pro jiný účel než pro uvedený představuje nebezpečí pro osoby i pro celý měřicí systém, a proto takové používání není dovoleno.

Výrobce není zodpovědný za škody způsobené nesprávným nebo nepovoleným používáním.

#### OZNÁMENÍ

#### Aplikace mimo specifikace!

Důsledkem mohou být nesprávné výsledky měření, poruchy funkce, a dokonce závady v místě měření

- ‣ Produkt používejte výhradně v souladu se specifikacemi.
- ‣ Věnujte pozornost technickým údajům na typovém štítku.

### 2.3 Bezpečnost práce

Jako uživatel jste odpovědný za dodržování následujících bezpečnostních předpisů:

- instalačních předpisů
- místních norem a předpisů

#### Elektromagnetická kompatibilita

- Tento výrobek byl zkoušen z hlediska elektromagnetické kompatibility v souladu s relevantními mezinárodními normami pro průmyslové aplikace.
- Uvedená elektromagnetická kompatibilita se vztahuje pouze na takové produkty, které byly zapojeny v souladu s pokyny v tomto návodu k obsluze.

### <span id="page-5-0"></span>2.4 Bezpečnost provozu

#### Před uvedením celého místa měření do provozu:

- 1. Ověřte správnost všech připojení.
- 2. Přesvědčte se, zda elektrické kabely a hadicové spojky nejsou poškozené.
- 3. Nepoužívejte poškozené produkty a zajistěte ochranu proti jejich neúmyslnému uvedení do provozu.
- 4. Poškozené produkty označte jako vadné.

#### Během provozu:

‣ Pokud poruchy nelze odstranit: Produkty musí být vyřazeny z provozu a musí se zajistit ochrana proti jejich neúmyslnému uvedení do provozu.

## 2.5 Bezpečnost výrobku

Výrobek byl zkonstruovaný a ověřený podle nejnovějších bezpečnostních pravidel a byl expedovaný z výrobního závodu ve stavu bezpečném pro jeho provozování. Přitom byly zohledňované příslušné vyhlášky a mezinárodní normy.

## 2.6 Zabezpečení IT

Poskytujeme záruku pouze tehdy, když je přístroj instalován a používán tak, jak je popsáno v návodu k obsluze. Přístroj je vybaven zabezpečovacími mechanismy na ochranu před neúmyslnými změnami jeho nastavení.

Bezpečnost opatření IT podle norem bezpečnosti obsluhy, které zaručují dodatečnou ochranu pro zařízení a přenos dat, musí provést obsluha osobně.

## <span id="page-6-0"></span>3 Popis výrobku

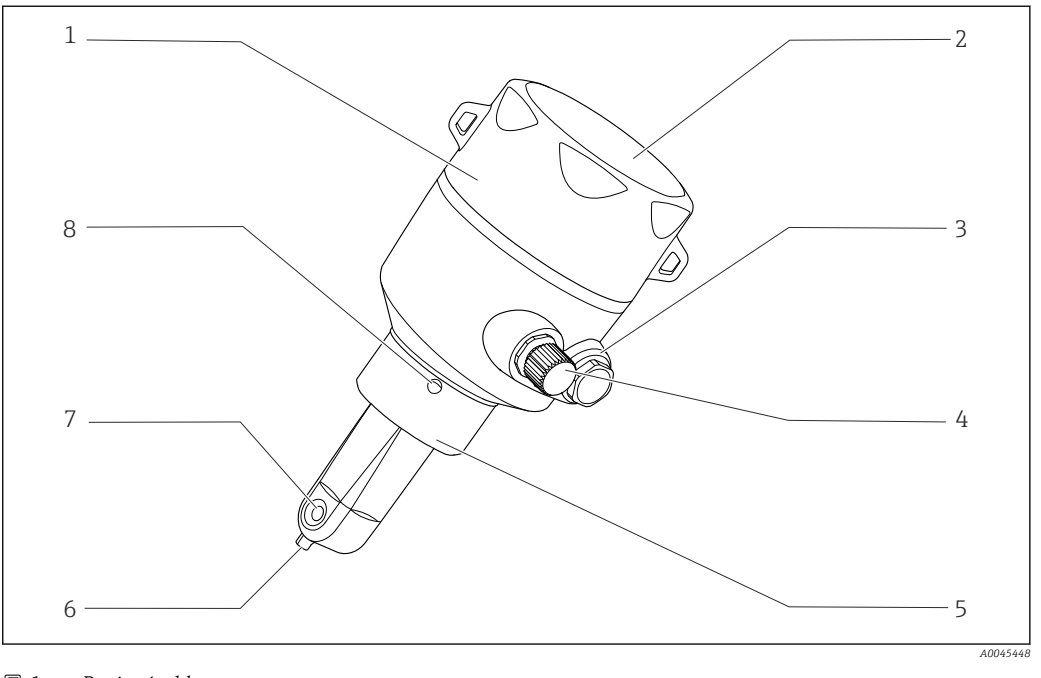

- *1 Popis výrobku*
- *Odnímatelný kryt vnějšího pouzdra 5 Procesní připojení, např. DN 50*
- 
- 
- *Připojení IO-Link (zástrčka M12) 8 Únikový otvor*
- 
- *Okénko pro displej 6 Teplotní senzor*
- *Záslepka 7 Průtokový otvor senzoru*
	-

## <span id="page-7-0"></span>4 Vstupní přejímka a identifikace výrobku

## 4.1 Vstupní přejímka

1. Zkontrolujte, zda není poškozený obal.

- Informujte dodavatele o jakémkoli poškození obalu. Uschovejte prosím poškozený obal, dokud nebude daný problém dořešen.
- 2. Ověřte, že není poškozený obsah balení.
	- Informujte dodavatele o jakémkoli poškození obsahu dodávky. Uschovejte prosím poškozené zboží, dokud nebude daný problém dořešen.

3. Zkontrolujte, zda je rozsah dodávky kompletní a zda nic nechybí.

- Porovnejte přepravní dokumenty s vaší objednávkou.
- 4. Pro uskladnění a přepravu výrobek zabalte takovým způsobem, aby byl spolehlivě chráněn před nárazy a vlhkostí.
	- Optimální ochranu zajišťují materiály původního balení. Dbejte na dodržení přípustných podmínek okolního prostředí.

Pokud máte jakékoliv dotazy, kontaktujte prosím svého dodavatele nebo nejbližší prodejní centrum.

## 4.2 Identifikace výrobku

### 4.2.1 Typový štítek

Na typovém štítku jsou uvedeny následující informace o vašem přístroji:

- Identifikace výrobce
- Objednací kód
- Rozšířený objednací kód
- Sériové číslo
- Verze firmwaru
- Okolní a procesní podmínky
- Vstupní a výstupní hodnoty
- Rozsah měření
- Bezpečnostní a výstražné pokyny
- Třída krytí
- ‣ Porovnejte informace na typovém štítku s objednávkou.

### <span id="page-8-0"></span>4.2.2 Identifikace výrobku

#### Internetové stránky s informacemi o výrobku

www.endress.com/CLD18

#### Vysvětlení objednacího kódu

Kód pro objednání a výrobní číslo vašeho přístroje se nachází:

- na typovém štítku
- v dodacích dokladech

#### Kde najdete informace o výrobku

- 1. Otevřete [www.endress.com.](https://www.endress.com)
- 2. Vyvolejte vyhledávání na webu (lupa).
- 3. Zadejte platné sériové číslo.
- 4. Vyhledejte výrobek.
	- Struktura produktu se zobrazí ve vyskakovacím okně.
- 5. Ve vyskakovacím okně klikněte na obrázek produktu.
	- ← Otevře se nové okno (Device Viewer). V tomto okně jsou zobrazeny všechny informace týkající se vašeho zařízení a také dokumentace k produktu.

#### Adresa výrobce

Endress+Hauser Conducta GmbH+Co. KG Dieselstraße 24 D-70839 Gerlingen

### 4.3 Rozsah dodávky

Rozsah dodávky zahrnuje:

- Měřicí systém Smartec CLD18 v objednané verzi
- Návod k obsluze BA02097C

## <span id="page-9-0"></span>5 Instalace

### 5.1 Podmínky instalace

### 5.1.1 Pokyny pro instalaci

#### Hygienické požadavky

- ‣ Snadno čistitelná instalace vybavení podle kritérií EHEDG nesmí obsahovat slepé odbočky.
- ‣ Pokud se nelze přítomnosti slepé odbočky vyhnout, musí být co nejkratší. Za žádných okolností nesmí délka slepé odbočky L překračovat hodnotu rozdílu vnitřního průměru trubky D a průměru prostoru obklopujícího dané vybavení d. Platí podmínka L ≤ D − d.
- ‣ Slepá odbočka musí být dále samovypouštěcí, aby se v ní nemohl hromadit produkt ani procesní kapaliny.
- ‣ U instalací v nádržích musí být čisticí zařízení umístěno tak, aby slepou odbočku přímo proplachovalo.
- ‣ Další informace naleznete v doporučeních týkajících se hygienických těsnění a instalací v dokumentu č. 10 EHEDG a ve stanovisku: "Snadno čistitelné potrubní spojky a procesní připojení".

Pro instalaci v souladu s požadavky 3-A dodržujte následující:

- ‣ Po montáži přístroje musí být zaručena hygienická integrita.
- ‣ Únikový otvor musí být umístěn v nejnižším bodě přístroje.
- ‣ Musí se použít procesní připojení vyhovující požadavkům 3-A.

#### **Orientace**

Senzor musí být plně ponořený v médiu. Zamezte přítomnosti vzduchových bublinek v prostoru se senzorem.

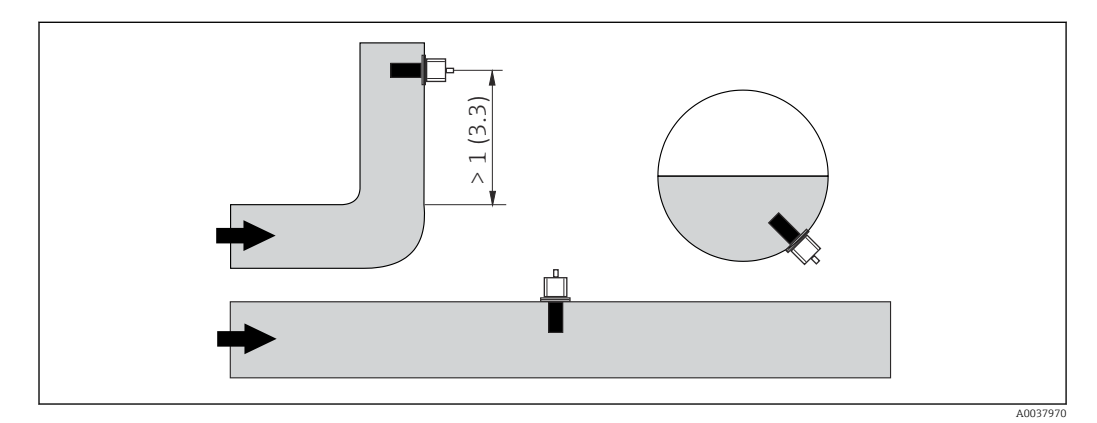

 *2 Orientace senzorů vodivosti. Technická jednotka: m (ft)*

Změny směru průtoku (za koleny potrubí) mohou způsobit turbulence v médiu.

- 1. Senzor nainstalujte ve vzdálenosti alespoň 1 m (3,3 ft) po směru průtoku za ohybem potrubí.
- 2. Při instalaci seřiďte polohu senzoru tak, aby médium protékalo průtokovým otvorem senzoru ve směru proudění média. Hlavice senzoru musí být plně ponořená v médiu.

#### <span id="page-10-0"></span>Instalační faktor

V prostorově omezených podmínkách ovlivňují iontový proud v kapalině stěny prostoru. Tento efekt je kompenzován tzv. instalačním faktorem. Instalační faktor lze zadat do převodníku pro měření nebo lze korekci konstanty cely provést vynásobením instalačním faktorem.

Hodnota instalačního faktoru závisí na průměru a vodivosti hrdla trubky a vzdálenosti senzoru od stěny.

Instalační faktor lze ignorovat (f = 1,00), jestliže je vzdálenost od stěny dostatečná (a > 20 mm, od DN 60).

Pokud je vzdálenost od stěny kratší, instalační faktor se zvyšuje v případě elektricky nevodivých potrubí (f > 1) a snižuje v případě elektricky vodivých potrubí (f < 1).

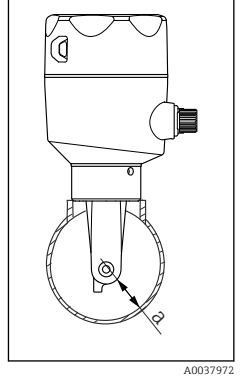

Lze jej měřit pomocí kalibračních řešení nebo stanovit přibližně z následujícího schématu.

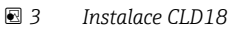

*a Vzdálenost od stěny*

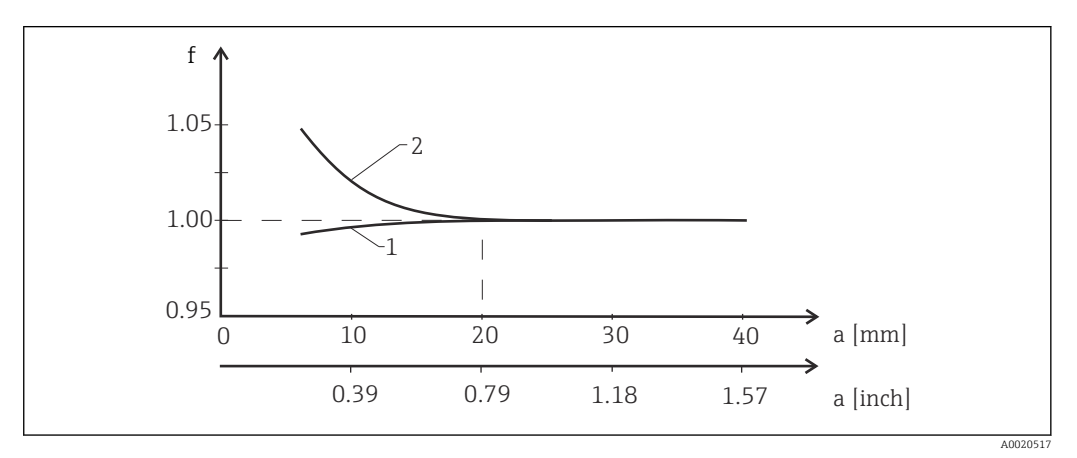

 *4 Vztah mezi instalačním faktorem f a vzdáleností od stěny a*

*1 Stěna elektricky vodivého potrubí*

- *2 Stěna elektricky nevodivého potrubí*
- ‣ Měřicí systém nainstalujte tak, aby vnější pouzdro nebylo vystaveno přímému slunečnímu světlu..

#### <span id="page-11-0"></span>Rozměry

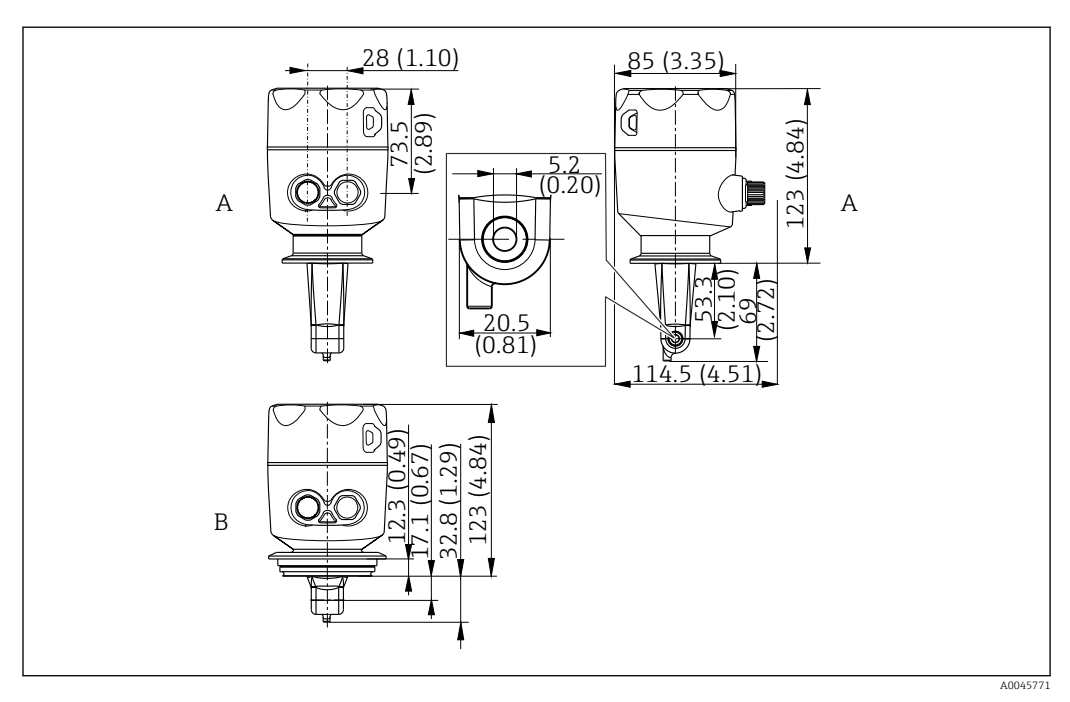

 *5 Rozměry a verze (příklady). Technická jednotka: mm (in)*

*A Pouzdro z nerezové oceli se sponou ISO 2852 velikosti 2"*

*B Pouzdro z nerezové oceli s připojením Varivent DN 40 až 125*

### 5.1.2 Příklady montáže

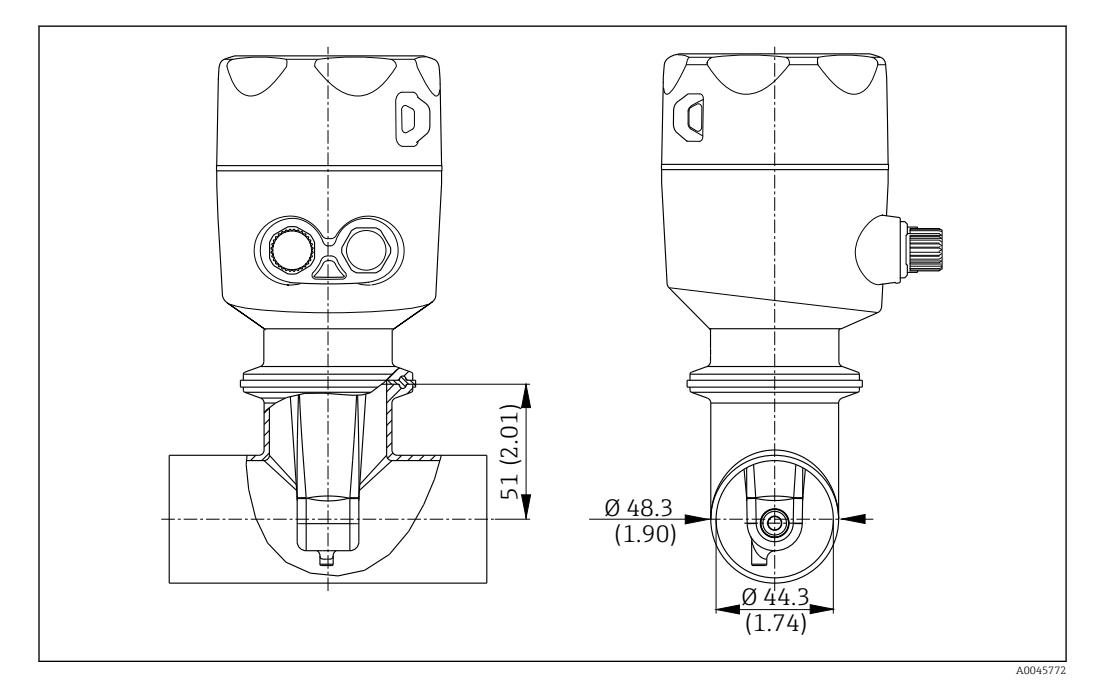

#### *6 Instalace do potrubí DN 40 s procesním připojením Tri-Clamp 2". Jednotky: mm (in)*

<span id="page-12-0"></span>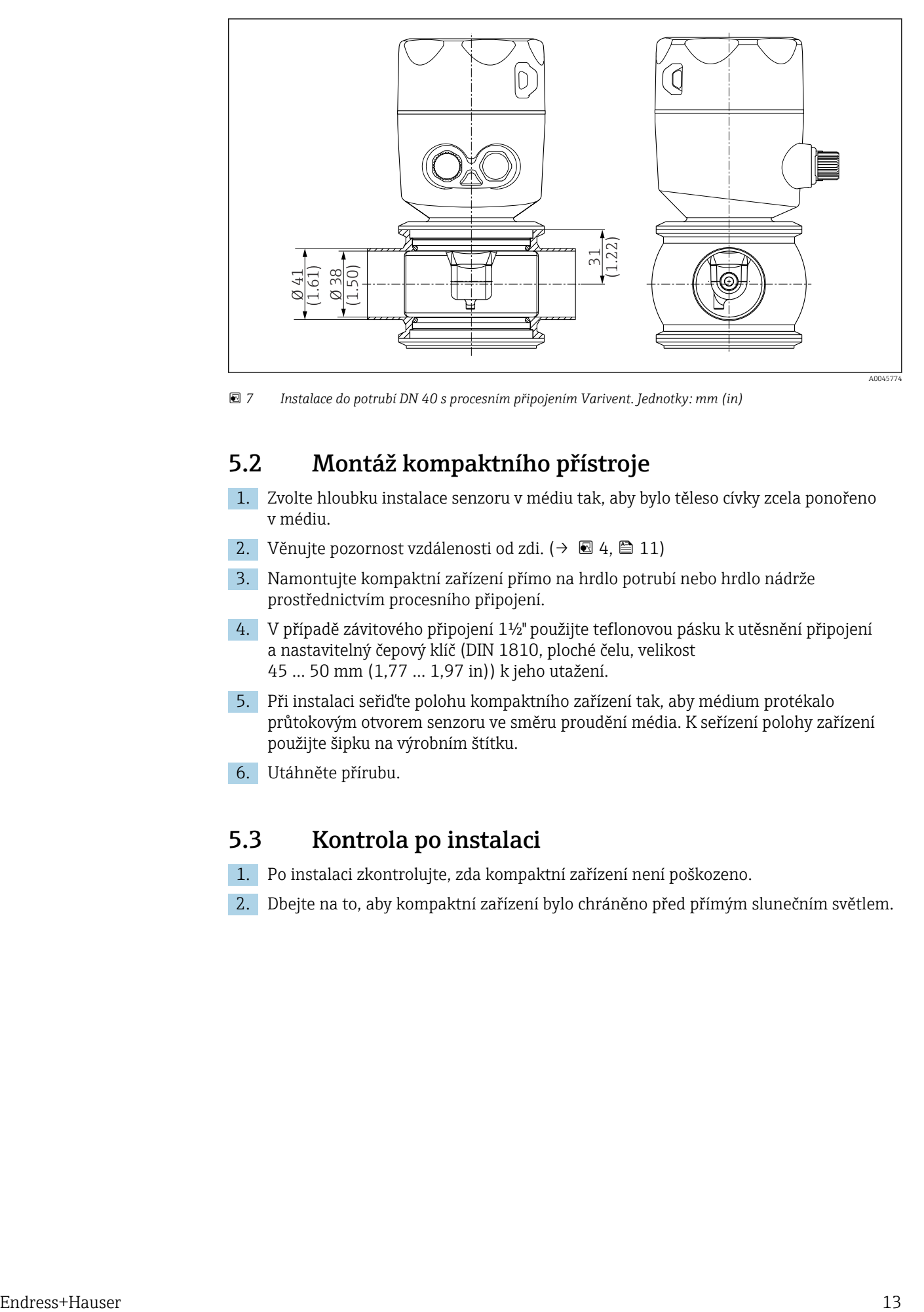

 *7 Instalace do potrubí DN 40 s procesním připojením Varivent. Jednotky: mm (in)*

## 5.2 Montáž kompaktního přístroje

- 1. Zvolte hloubku instalace senzoru v médiu tak, aby bylo těleso cívky zcela ponořeno v médiu.
- 2. Věnujte pozornost vzdálenosti od zdi.  $(\rightarrow \square 4, \square 11)$
- 3. Namontujte kompaktní zařízení přímo na hrdlo potrubí nebo hrdlo nádrže prostřednictvím procesního připojení.
- 4. V případě závitového připojení 1½" použijte teflonovou pásku k utěsnění připojení a nastavitelný čepový klíč (DIN 1810, ploché čelu, velikost 45 … 50 mm (1,77 … 1,97 in)) k jeho utažení.
- 5. Při instalaci seřiďte polohu kompaktního zařízení tak, aby médium protékalo průtokovým otvorem senzoru ve směru proudění média. K seřízení polohy zařízení použijte šipku na výrobním štítku.
- 6. Utáhněte přírubu.

### 5.3 Kontrola po instalaci

- 1. Po instalaci zkontrolujte, zda kompaktní zařízení není poškozeno.
- 2. Dbejte na to, aby kompaktní zařízení bylo chráněno před přímým slunečním světlem.

## <span id="page-13-0"></span>6 Elektrické připojení

### LVAROVÁNÍ

#### Zařízení pod napětím!

Neodborné připojení může způsobit zranění nebo smrt!

- ‣ Elektrické zapojení smí provádět pouze pracovník s elektrotechnickou kvalifikací.
- ‣ Odborný elektrotechnik je povinen si přečíst tento návod k obsluze, musí mu porozumět a musí dodržovat všechny pokyny, které jsou v něm uvedené.
- ‣ Před zahájením prací spojených s připojováním se ujistěte, že žádný z kabelů není pod napětím.

## 6.1 Připojení převodníku

### LVAROVÁNÍ

#### Nebezpečí úrazu zásahem elektrického proudu!

‣ Napájecí napětí pro verze s napájením 24 V musí být v napájecím bodě izolováno od nebezpečných kabelů pod napětím pomocí dvojité nebo zesílené izolace.

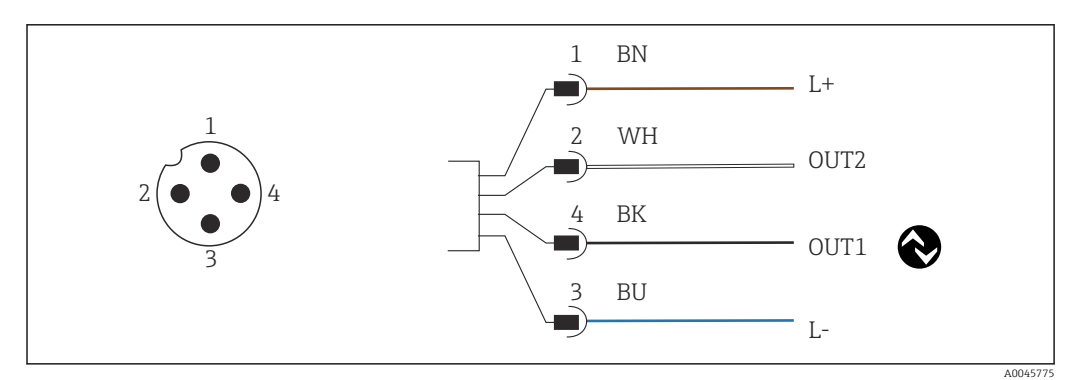

 *8 Připojení přes zástrčku M12 (s kódem A)*

- *1 L+*
- *2 OUT2, proudový výstup 0/4 až 20 mA*
- *3 L−*
- *4 OUT1, IO-Link komunikace / SIO vstup pro přepínání měřicího rozsahu*

Pro bezproblémové použití proudového výstupu (OUT2) doporučujeme vypnout komunikaci IO-Link.

## 6.2 Zajištění stupně krytí

Na dodaném zařízení lze vytvořit pouze mechanická a elektrická připojení, která jsou popsána v těchto pokynech a jsou nezbytná pro požadovanou zamýšlenou aplikaci.

‣ Utáhněte kabel M12 až na doraz.

Jednotlivé typy ochrany schválené pro tento výrobek (krytí (IP), elektrická bezpečnost, odolnost vůči elektromagnetickému rušení EMC), nelze zaručit, jestliže například:

- kryty nejsou nainstalované;
- kabel M12 není zcela přišroubován.

## 6.3 Kontrola po připojení

Po dokončení elektrického připojení vykonejte následující kontroly:

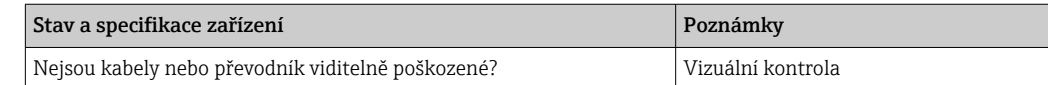

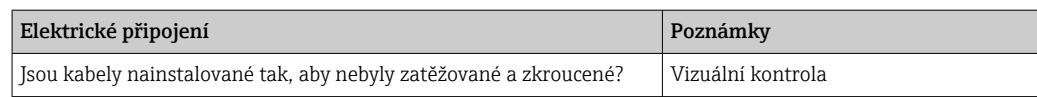

## <span id="page-15-0"></span>7 Provozní možnosti

### 7.1 Struktura a funkce ovládacího menu

Tato sekce platí pouze pro místní provoz.

Provozní funkce kompaktního měřicího přístroje jsou rozděleny do následujících nabídek:

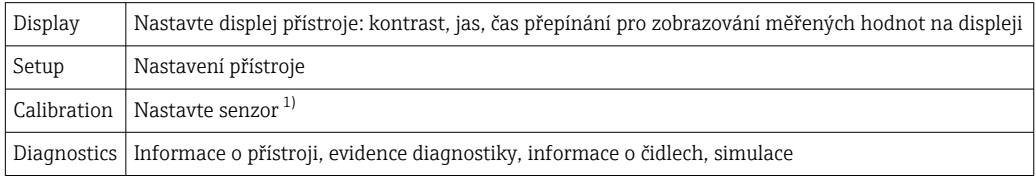

1) Nastavení na vzduch a správná konstanta cely Smartec CLD18 byly již nastaveny z výroby. Není nutné provádět kalibraci senzoru během uvádění do provozu.

## 7.2 Přístup k menu obsluhy přes místní displej

Místní provoz lze zamknout a odemknout pomocí IO-Link.

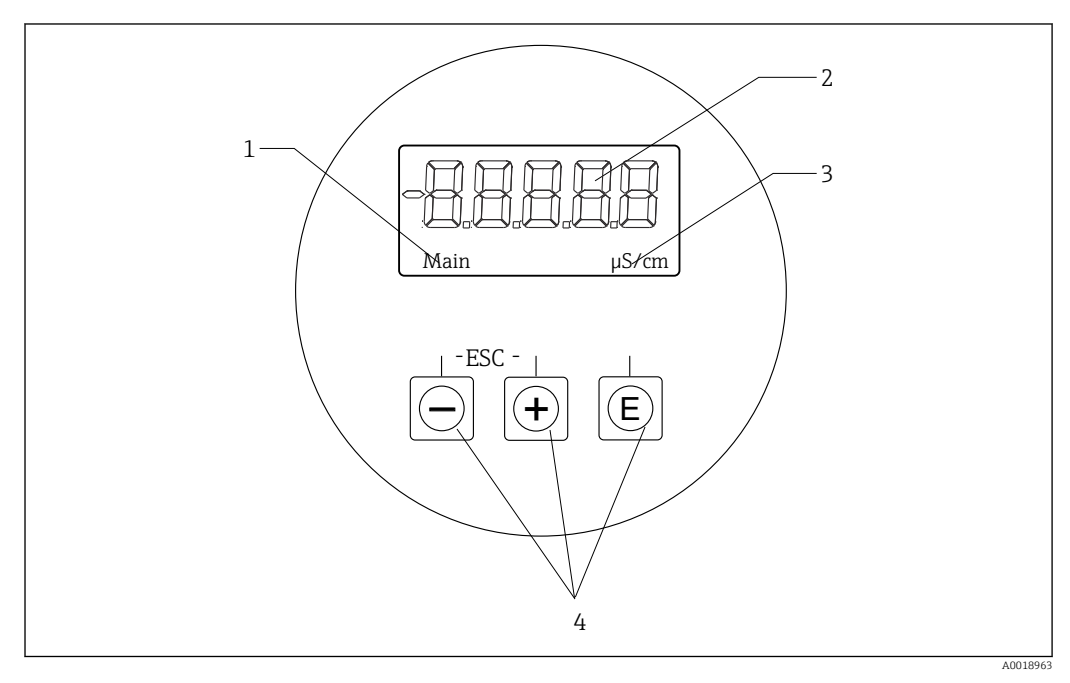

 *9 Místní displej a tlačítka*

- *1 Parametr*
- *2 Měřená hodnota*
- *3 Jednotka*
- *4 Ovládací tlačítka*

V případě chyby přístroj automaticky přepíná mezi zobrazením chyby a měřené hodnoty. Pracovním jazykem je angličtina.

<span id="page-16-0"></span>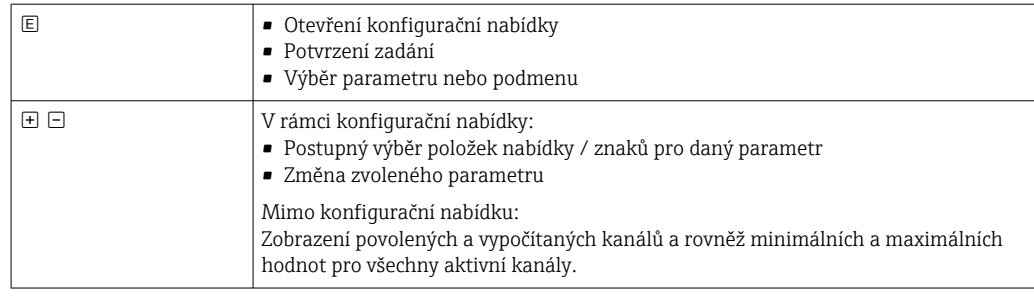

#### Opuštění nabídky nebo zrušení

- 1. Položky/podnabídky menu ve spodní části nabídky vždy opouštějte pomocí Back.
- 2. Současným stiskem tlačítek plus a minus (< 3 s) opustíte nastavení bez uložení jakýchkoli změn.

Symboly v režimu úprav:

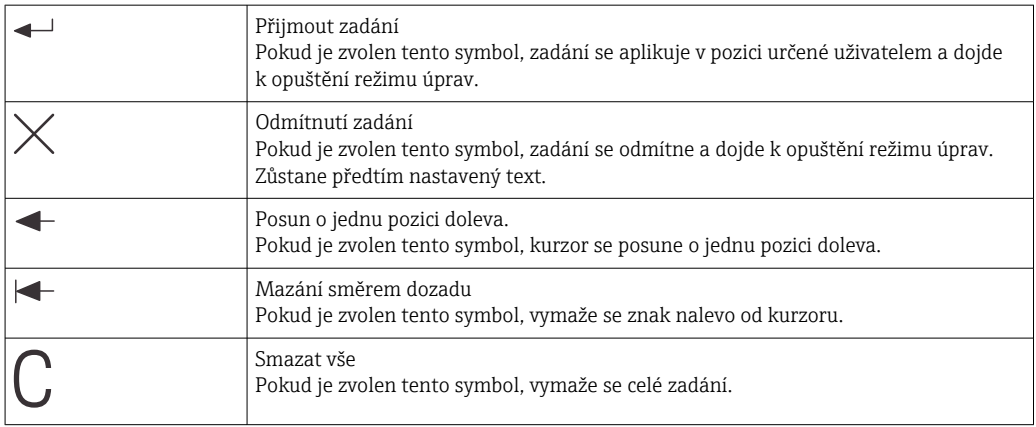

## 7.3 Přístup k menu obsluhy přes ovládací nástroj

Rozhraní IO-Link umožňuje přímý přístup k procesním a diagnostickým datům a umožňuje uživateli měřicí zařízení průběžně nastavovat.→ ■ 20

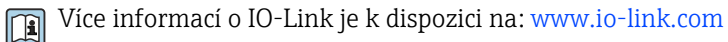

## <span id="page-17-0"></span>8 Systémová integrace

### 8.1 Přehled souborů s popisem zařízení

Aby bylo možné integrovat polní instrumentaci do digitálního komunikačního systému, systém IO-Link potřebuje popis parametrů přístroje, jako například výstupní data, vstupní data, formát dat, objem dat a podporovanou přenosovou rychlost. Tato data jsou k dispozici v řídicím souboru přístroje IODD (IO Device Description), který je poskytnut hlavní jednotce IO-Link prostřednictvím základních modulů, když je komunikační systém uváděn do provozu.

#### Stahujte na endress.com.

- 1. [endress.com/download](https://www.endress.com/download)
- 2. Ze zobrazených možností vyhledávání vyberte Driver Device.
- 3. Jako Typ vyberte "IO Device Description (IODD)".
- 4. Vyberte Kód produktu nebo jej zadejte jako text. Zobrazí se seznam výsledků hledání.
- 5. Stáhněte si příslušnou verzi.

#### Stahujte přes ioddfinder

- 1. [ioddfinder.io-link.com](https://ioddfinder.io-link.com)
- 2. Pro Výrobce vyberte "Endress+Hauser".
- 3. Zadejte Název produktu.
	- Zobrazí se seznam výsledků hledání.
- 4. Stáhněte si příslušnou verzi.

### 8.2 Integrace měřicího přístroje do systému

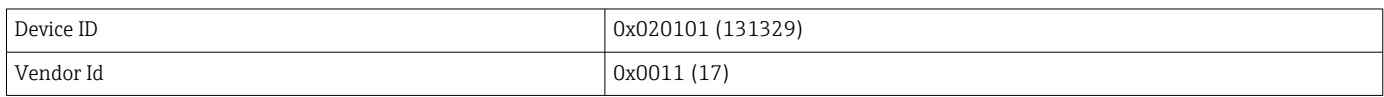

#### 8.2.1 Procesní data

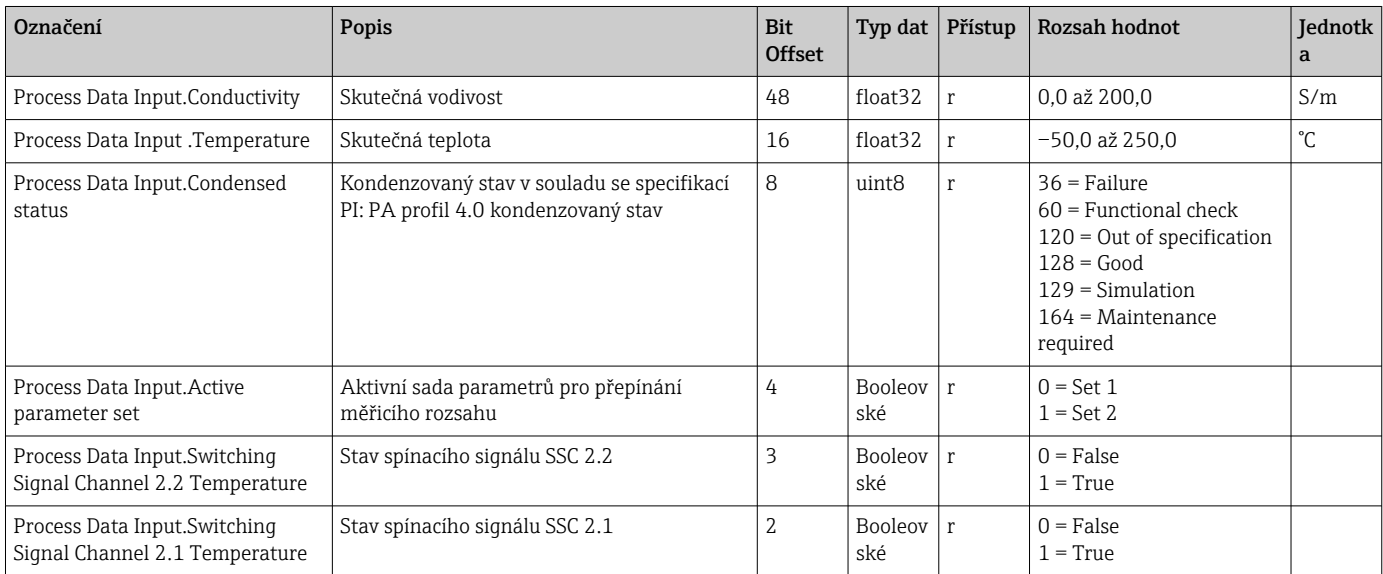

<span id="page-18-0"></span>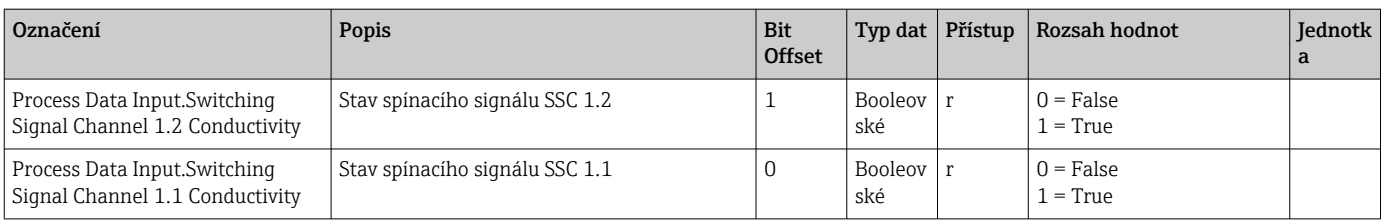

### 8.2.2 Identifikace

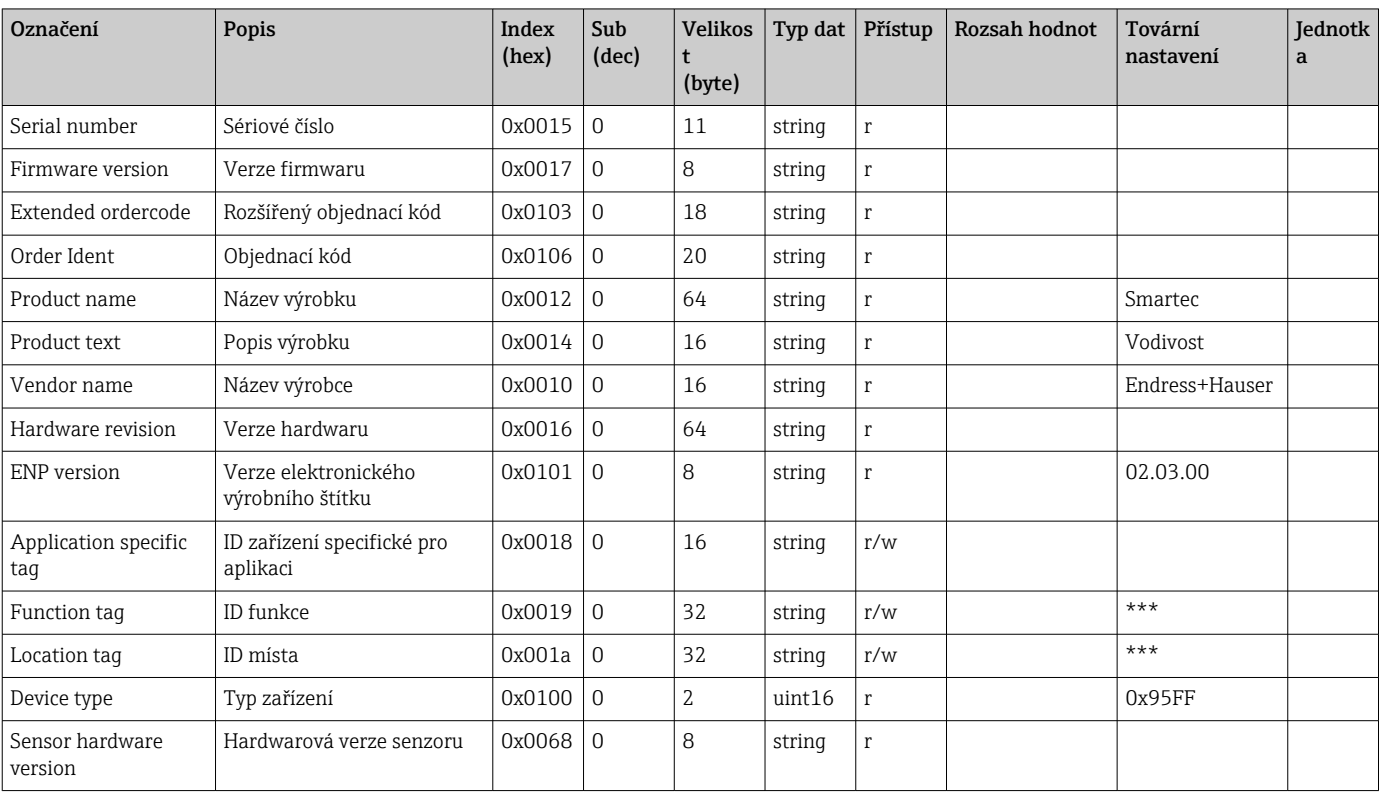

### 8.2.3 Pozorování

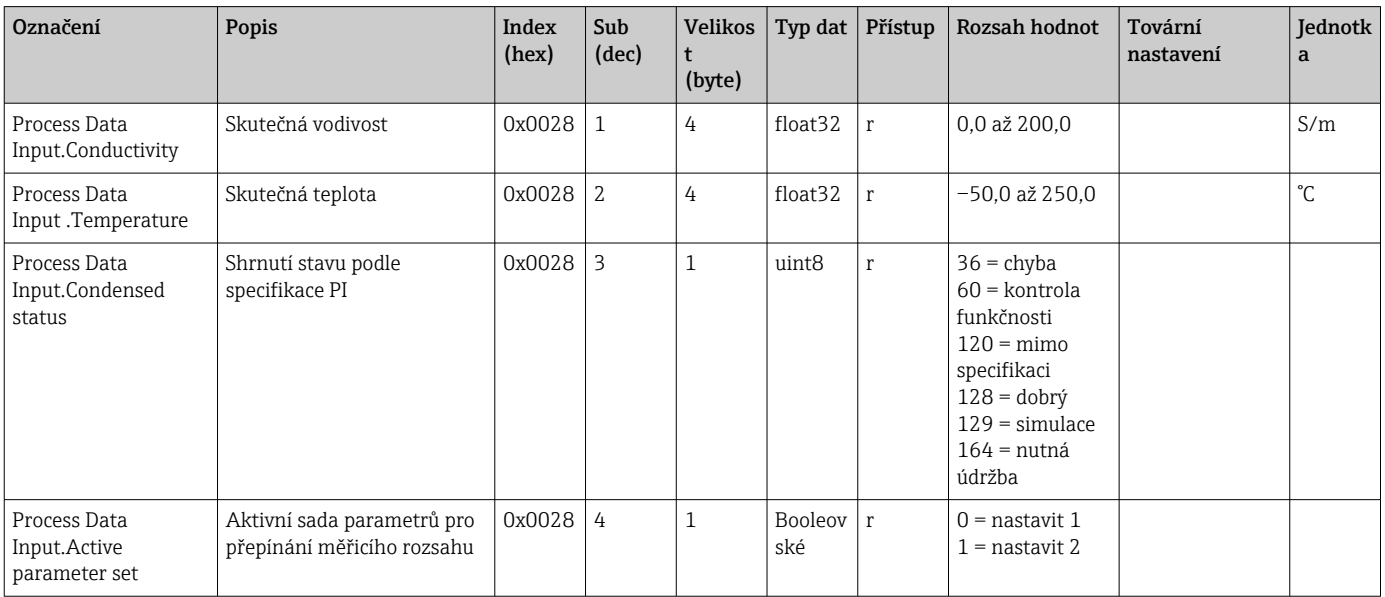

<span id="page-19-0"></span>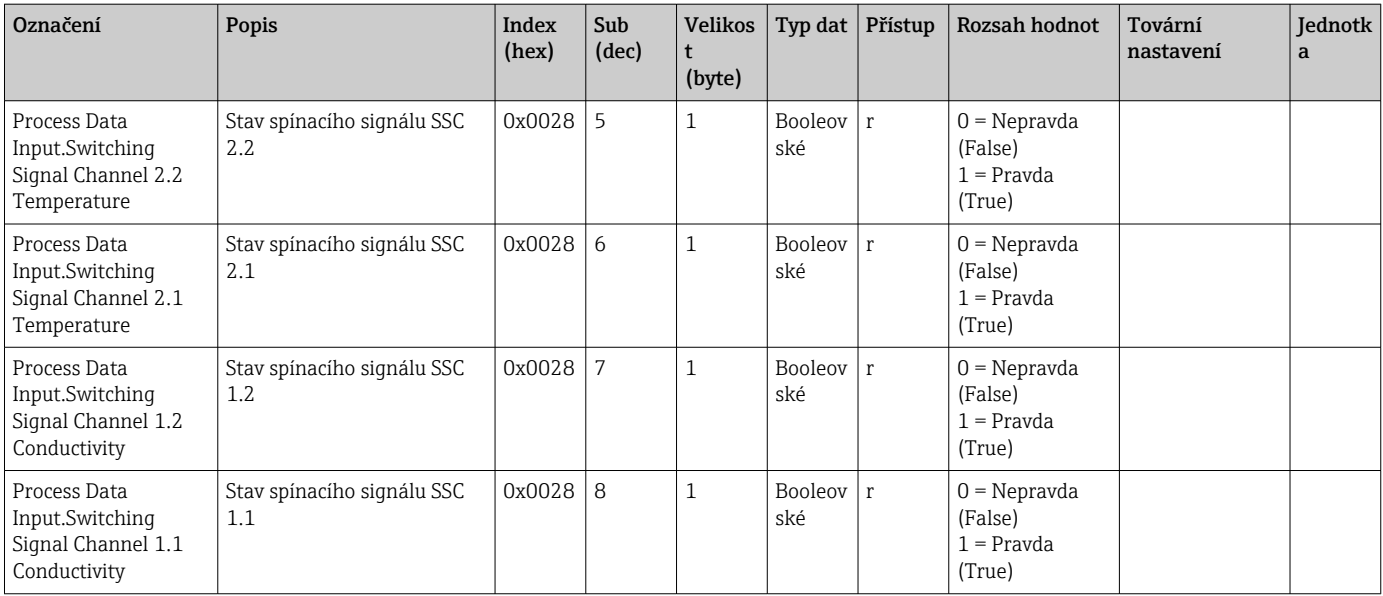

### 8.2.4 Parametry

### Application

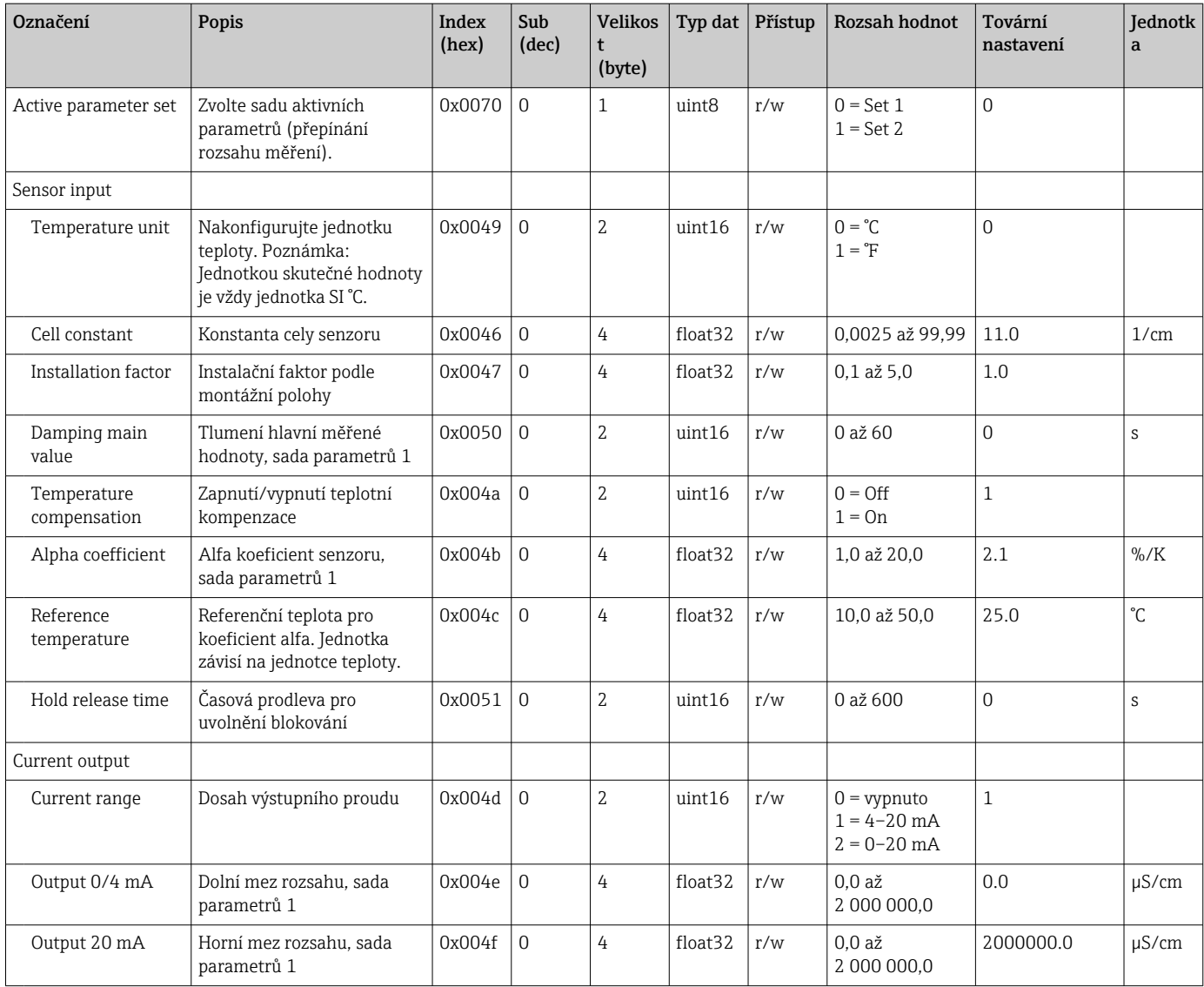

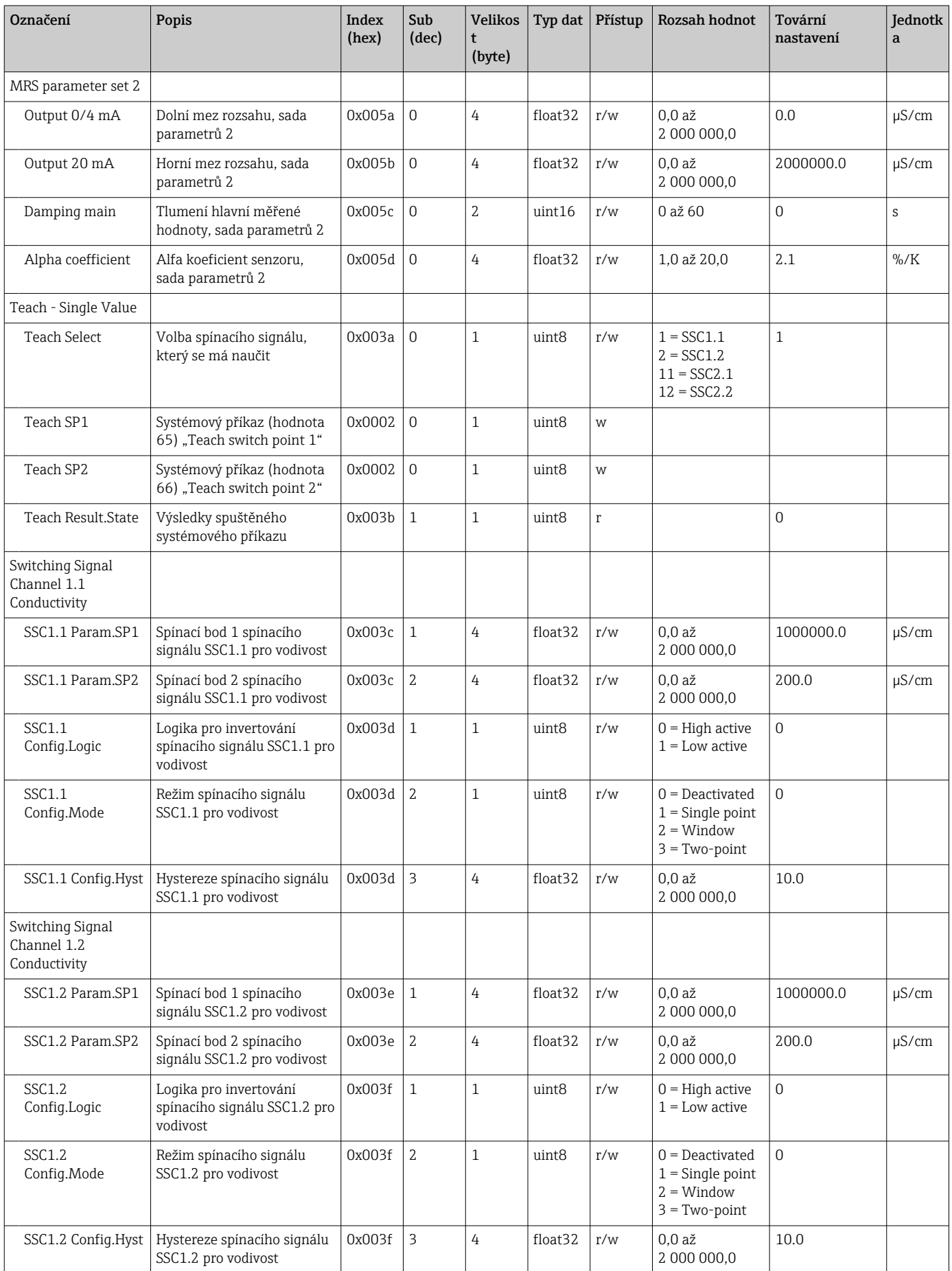

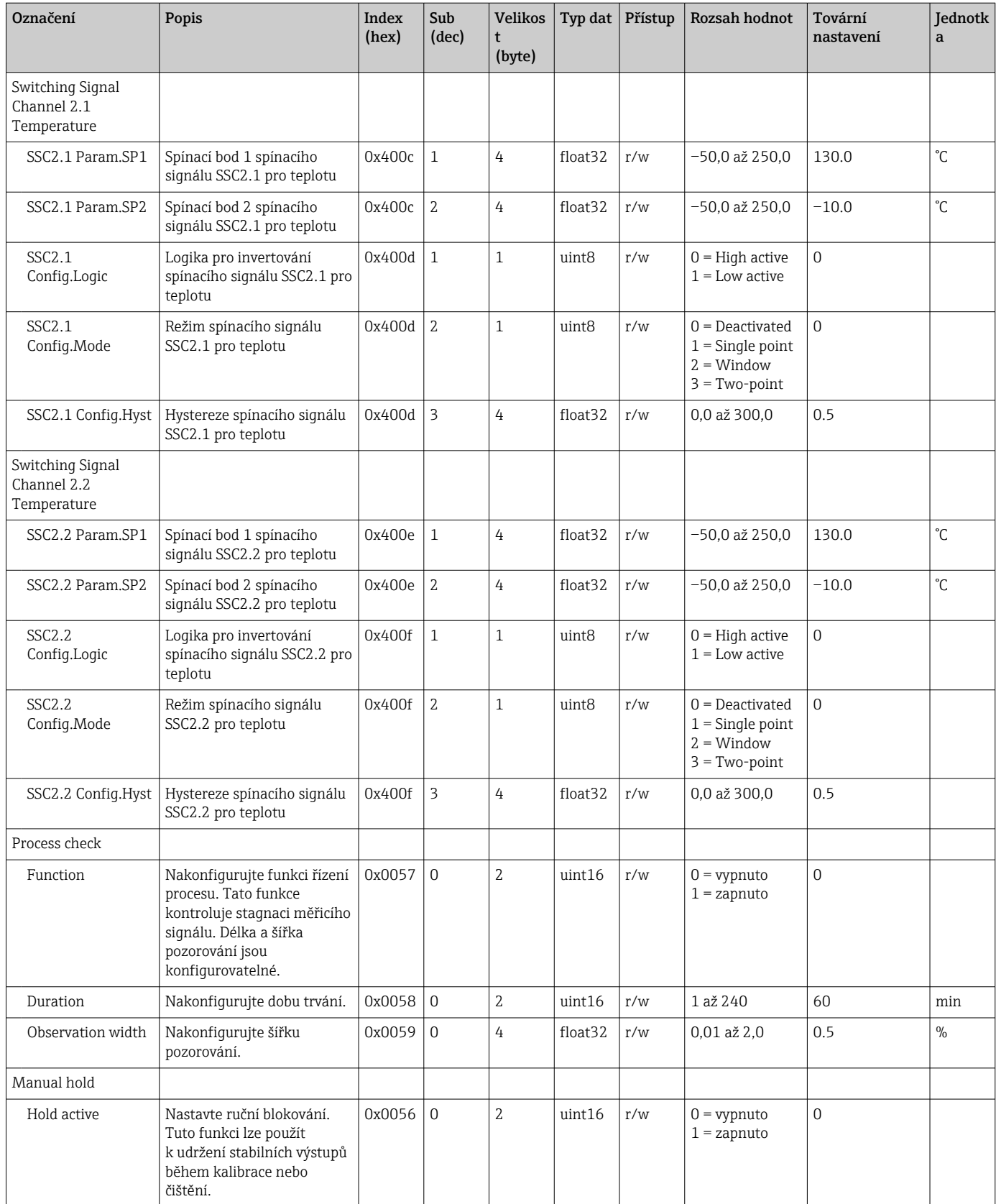

#### Spínací signály

Spínací signály poskytují jednoduchý způsob monitorování naměřených hodnot z hlediska porušení mezních hodnot.

Každý spínací signál je jasně přiřazen k procesní hodnotě a poskytuje stav. Tento stav je přenášen s procesními daty (propojení procesních dat). Spínací chování tohoto stavu je třeba konfigurovat pomocí konfiguračních parametrů "přepínacího signálního kanálu" (SSC). Kromě ruční konfigurace pro spínací body SP1 a SP2 je v nabídce "Teach" k dispozici mechanismus učení. Ten se používá k zapsání příslušné aktuální procesní hodnoty do vybraného SSC pomocí systémového příkazu. Následující text popisuje různá chování režimů, které lze vybrat. Parametr "Logika" je vždy "Vysoká aktivní (High active)". Pokud má být logika invertována, lze parametr "Logika" nastavit na "Nízká aktivní (Low active)".

#### Režim Single Point

SP2 se v tomto režimu nepoužívá.

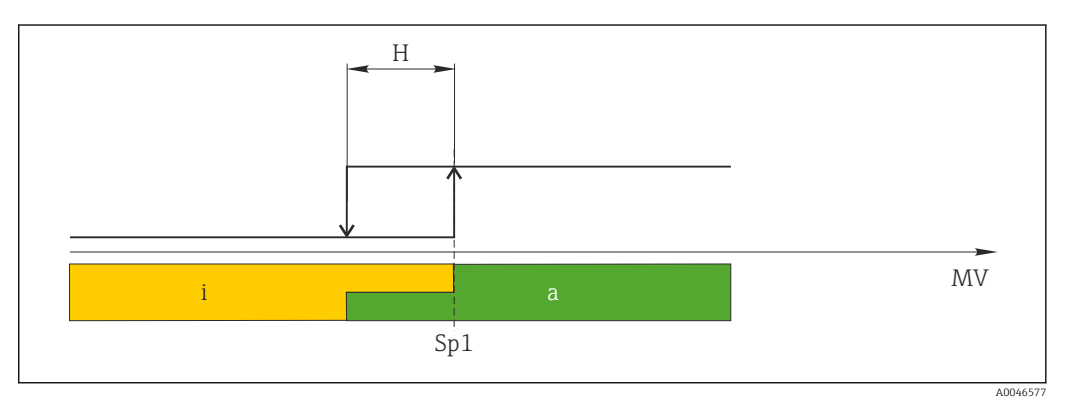

 *10 SSC, Single Point*

*H Hystereze*

*Sp1 Spínací bod 1*

*MV Měřená hodnota*

*i neaktivní (oranžová)*

*a aktivní (zelená)*

#### Režim Window

SP<sub>hi</sub> vždy odpovídá tomu, která hodnota je vyšší, SP1, nebo SP2, a SP<sub>lo</sub> vždy odpovídá tomu, která hodnota je nižší.

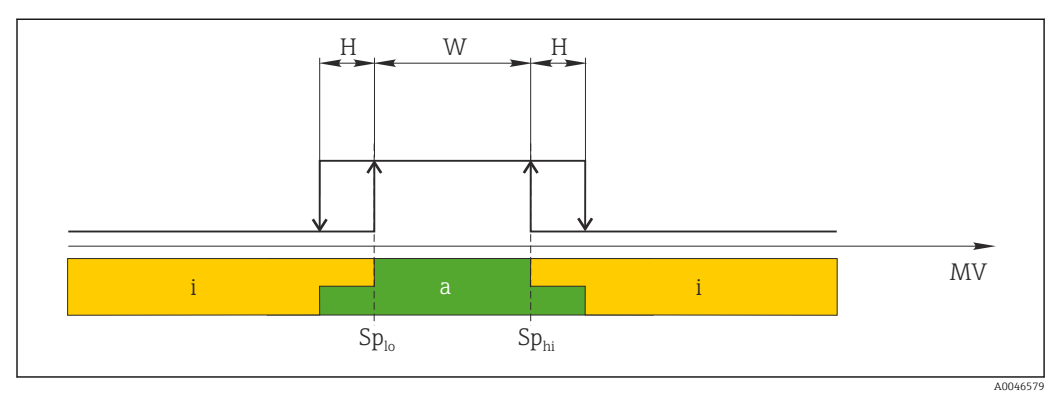

#### *11 SSC, Window*

*H Hystereze*

*W Okno*

*Splo Spínací bod s nižší naměřenou hodnotou*

*Sphi Spínací bod s vyšší naměřenou hodnotou*

*MV Měřená hodnota*

*i neaktivní (oranžová)*

*a aktivní (zelená)*

#### Režim Two-point

 $SP_{hi}$  vždy odpovídá tomu, která hodnota je vyšší, SP1, nebo SP2, a SP<sub>lo</sub> vždy odpovídá tomu, která hodnota je nižší.

Hystereze se nepoužívá.

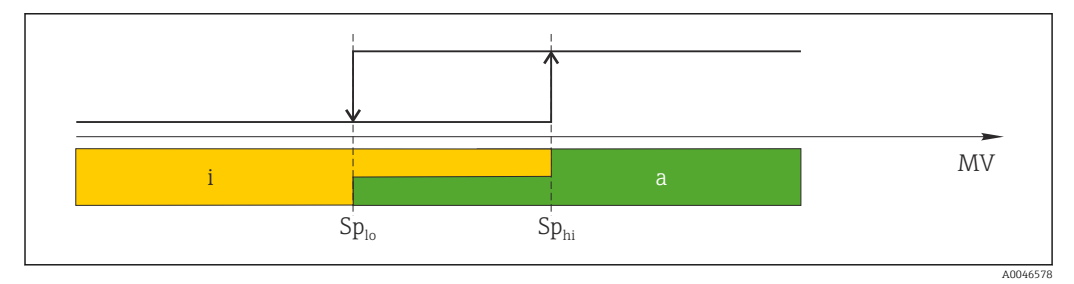

 *12 SSC, Two-Point*

*Splo Spínací bod s nižší naměřenou hodnotou*

*Sphi Spínací bod s vyšší naměřenou hodnotou*

*MV Měřená hodnota*

*i neaktivní (oranžová)*

*a aktivní (zelená)*

#### System

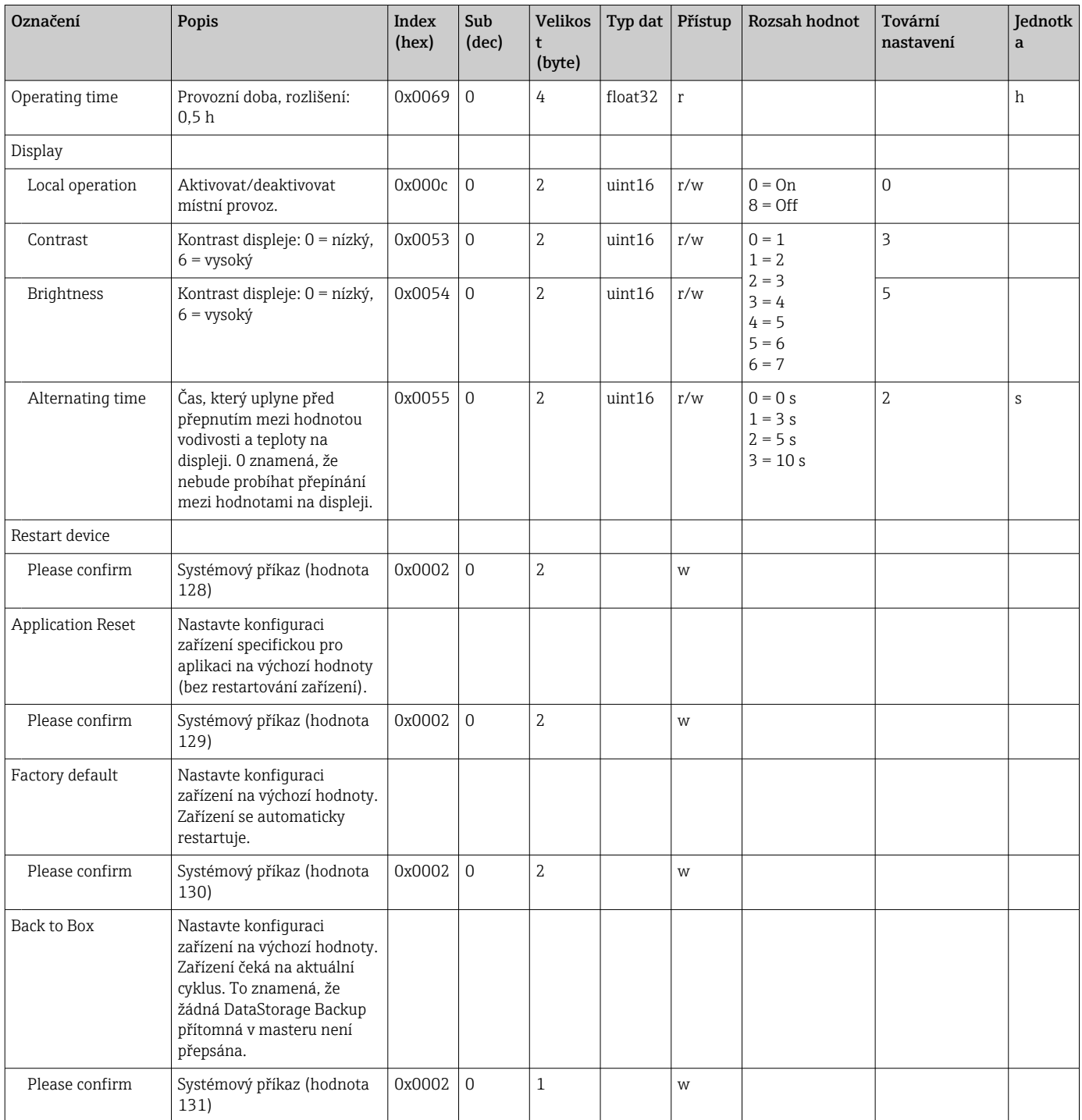

### 8.2.5 Diagnostika

### Diagnostická nastavení

<span id="page-25-0"></span>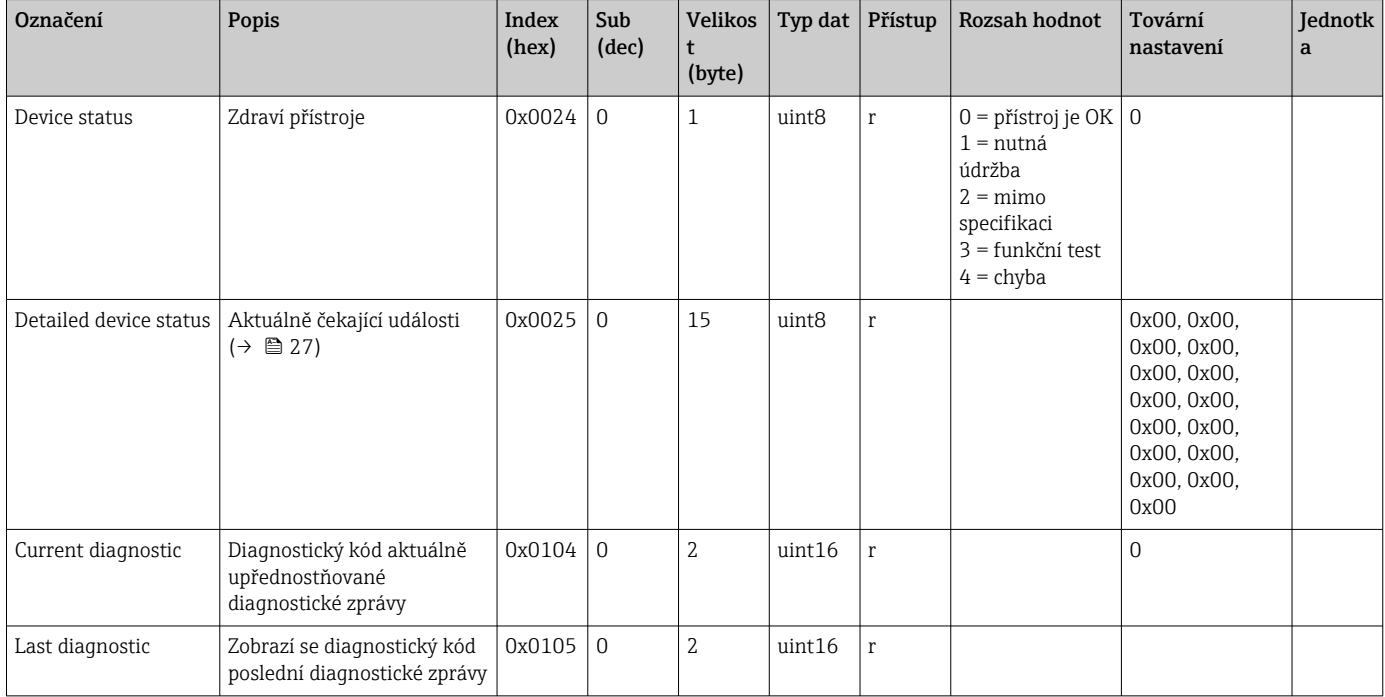

### Diagnostics logbook

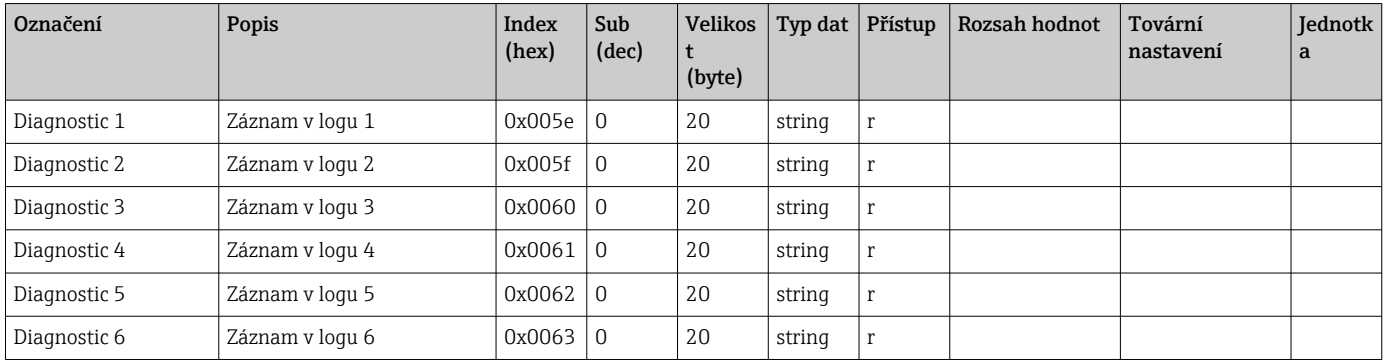

#### Sensor

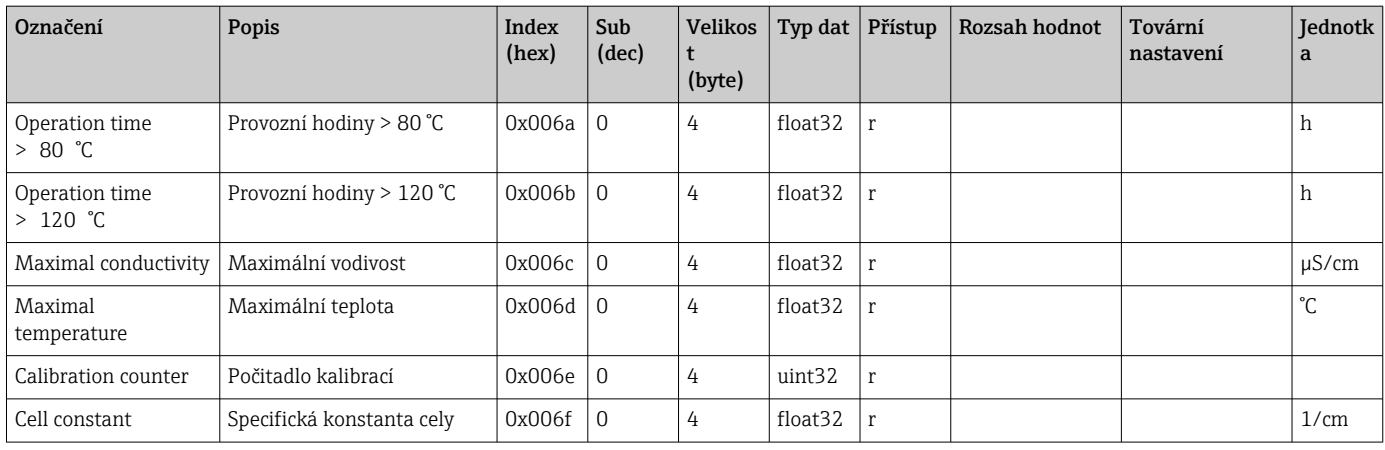

#### <span id="page-26-0"></span>Simulation

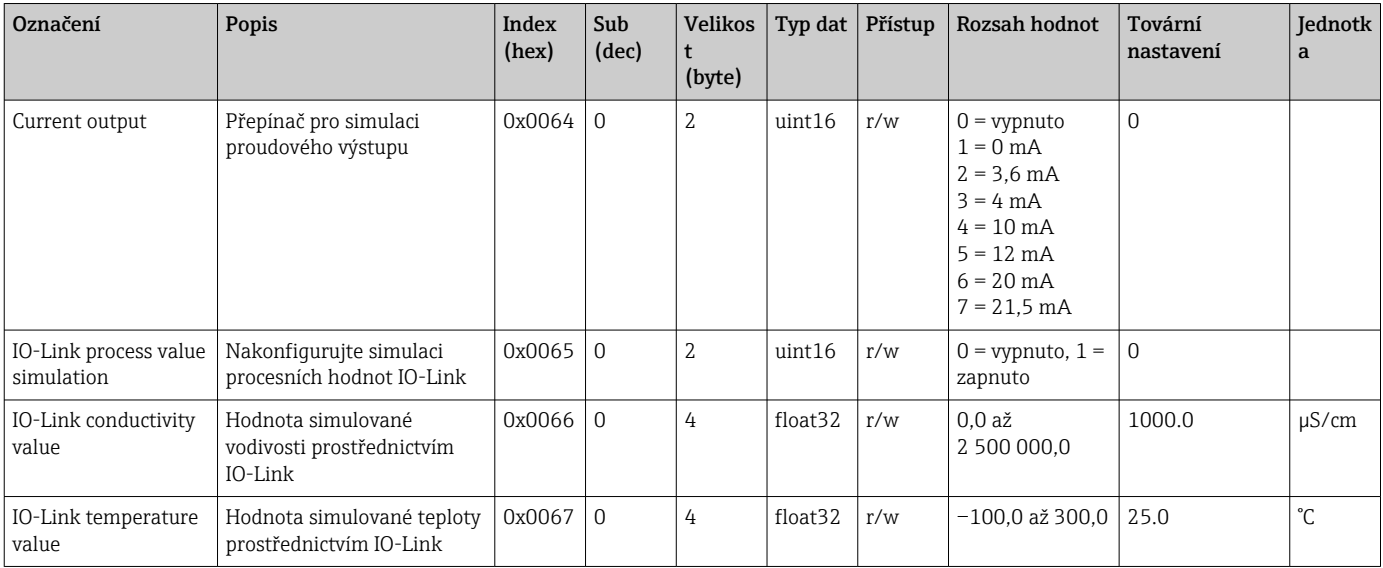

### Smart Sensor Descriptor

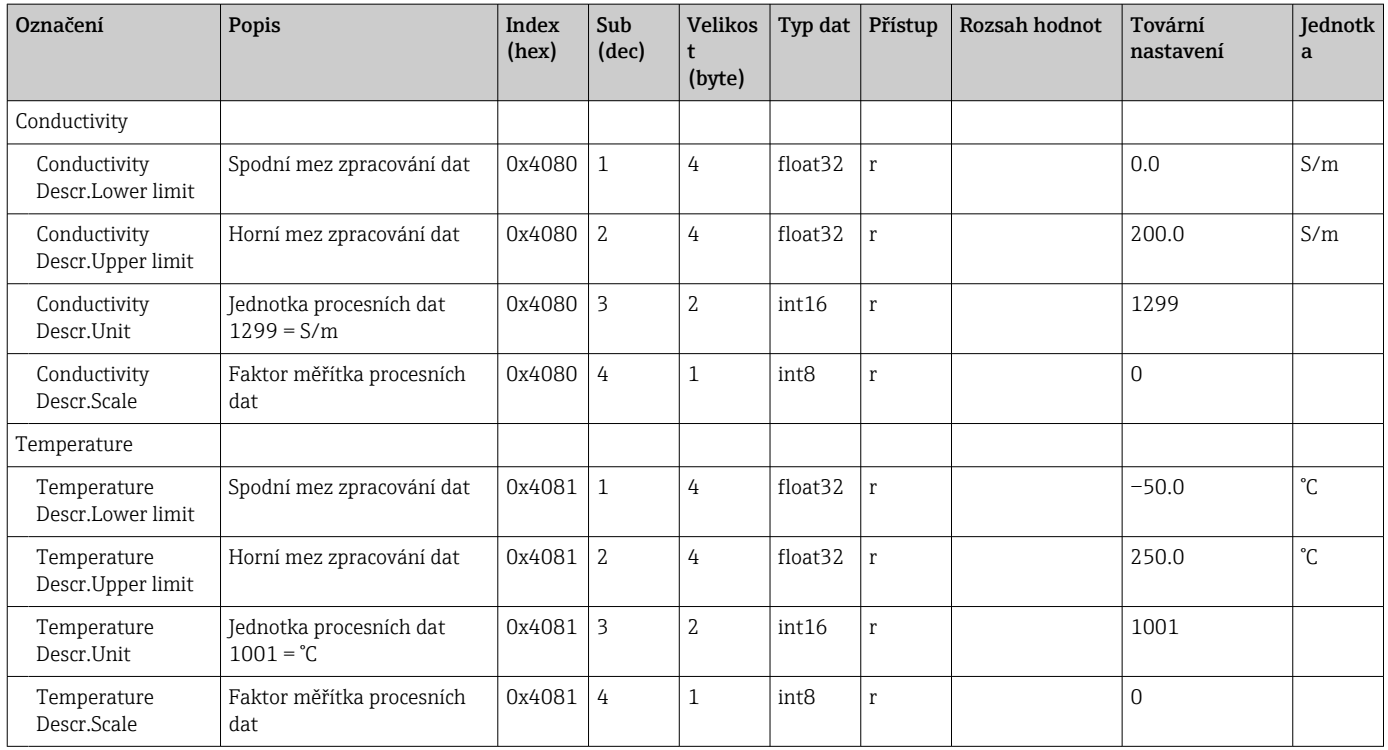

### Diagnostické zprávy

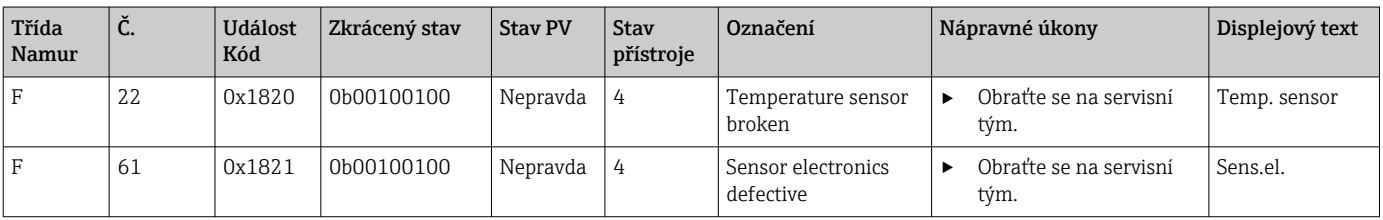

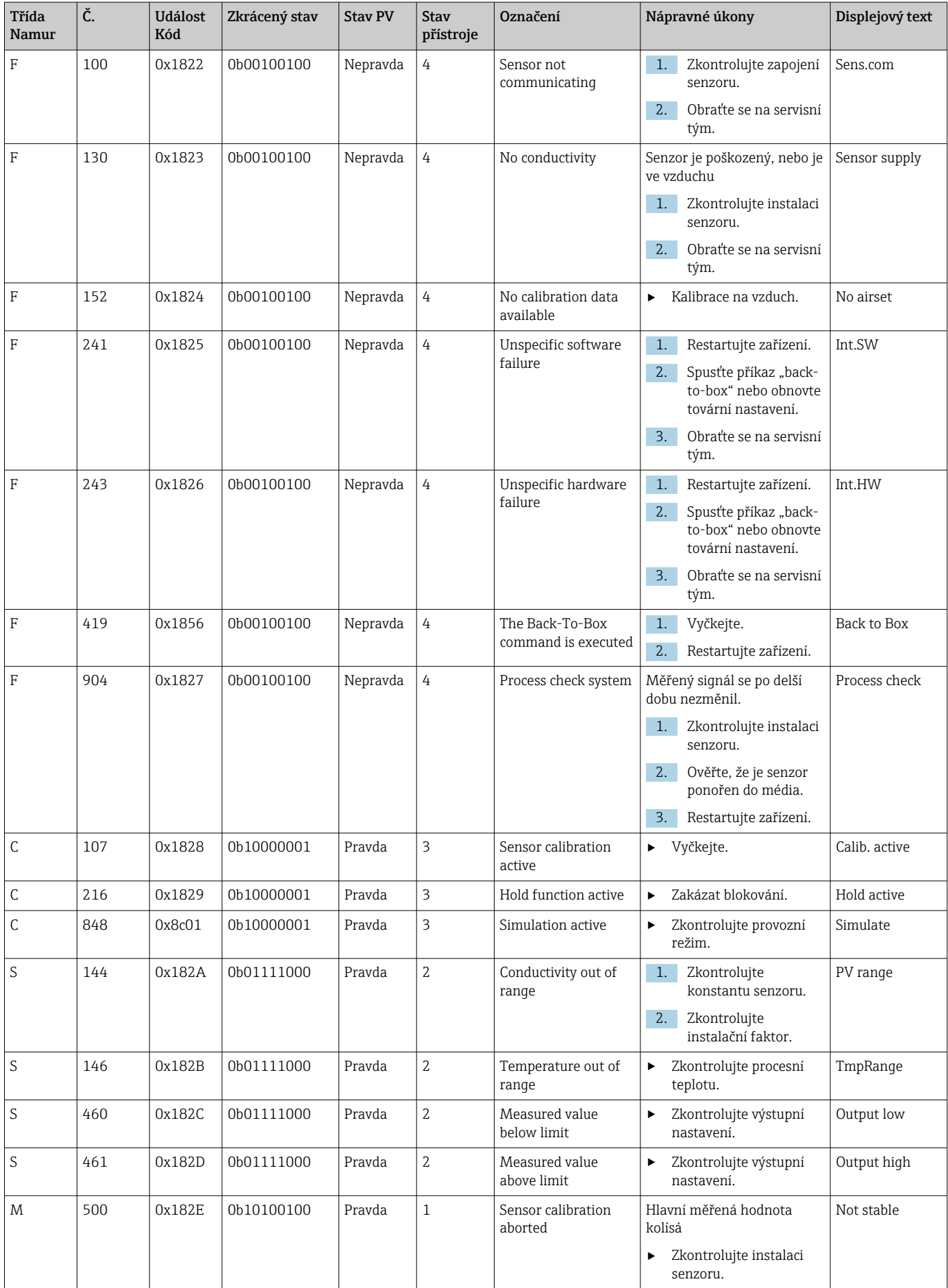

## <span id="page-28-0"></span>9 Uvedení do provozu

### 9.1 Zapnutí měřicího přístroje

1. Seznamte se s ovládáním převodníku před jeho prvním zapnutím.

- Po zapnutí zařízení vykoná autotest a poté přejde do režimu měření.
- 2. Setup: Při prvním uvedení do provozu naprogramujte zařízení podle následujících pokynů.

### 9.2 Nastavení měřicího přístroje

```
Tato část platí pouze pro místní nastavení. Obsluha přes IO-Link: → \triangleq 18.
\boxed{2}
```
### 9.2.1 Nastavení displeje (nabídka Displej)

- 1. **E**: Vyvolejte hlavní nabídku.
	- Zobrazí se podnabídky.
- 2.  $\Box$  nebo  $\Box$ : Procházejte zobrazené podnabídky.
- 3. Vyberte Display a otevřete  $(E)$ .
- 4. Použijte volbu Back, která se nachází zcela dole na konci každé nabídky, můžete přejít o úroveň výše ve struktuře nabídky.

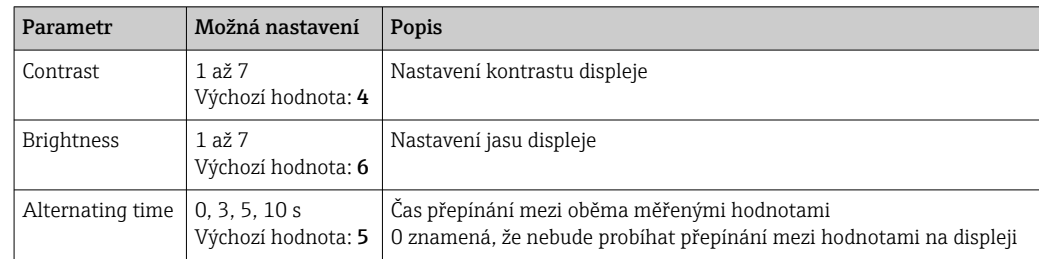

#### 9.2.2 Hlavní nabídka

- 1. E: Vyvolejte hlavní nabídku.
	- Zobrazí se podnabídky.
- 2.  $\Box$  nebo  $\Box$ : Procházejte zobrazené podnabídky.
- 3. Vyberte Setup a otevřete  $(E)$ .
- 4. Použijte volbu Back, která se nachází zcela dole na konci každé nabídky, můžete přejít o úroveň výše ve struktuře nabídky.

Výchozí nastavení jsou zobrazena tučně.

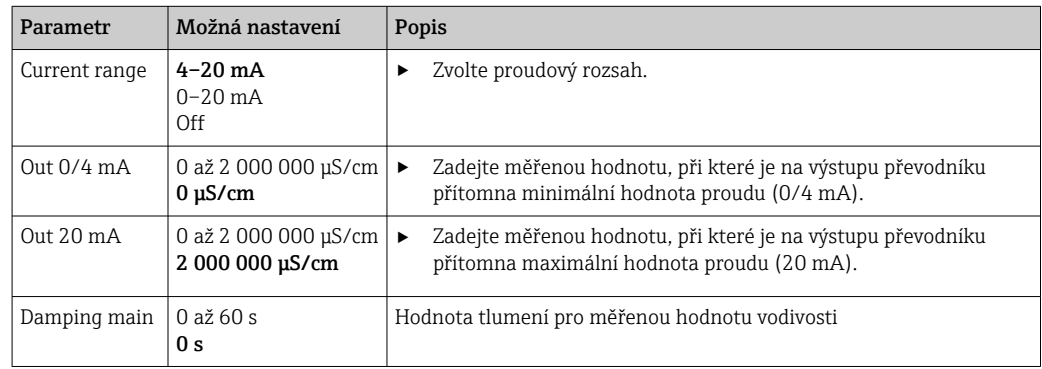

<span id="page-29-0"></span>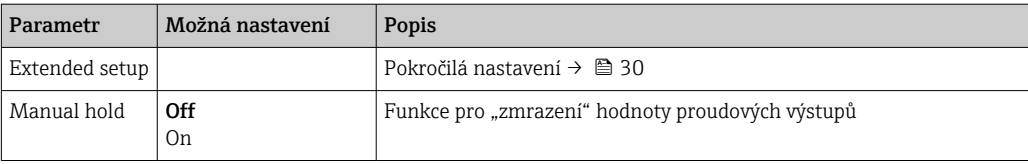

### 9.2.3 Pokročilé volby

- 1. E: Vyvolejte hlavní nabídku.
	- Zobrazí se podnabídky.
- 2.  $\Box$  nebo  $\Box$ : Procházejte zobrazené podnabídky.
- 3. Vyberte Extended setup a otevřete  $(E)$ .
- 4. Použijte volbu Back, která se nachází zcela dole na konci každé nabídky, můžete přejít o úroveň výše ve struktuře nabídky.

Výchozí nastavení jsou zobrazena tučně.

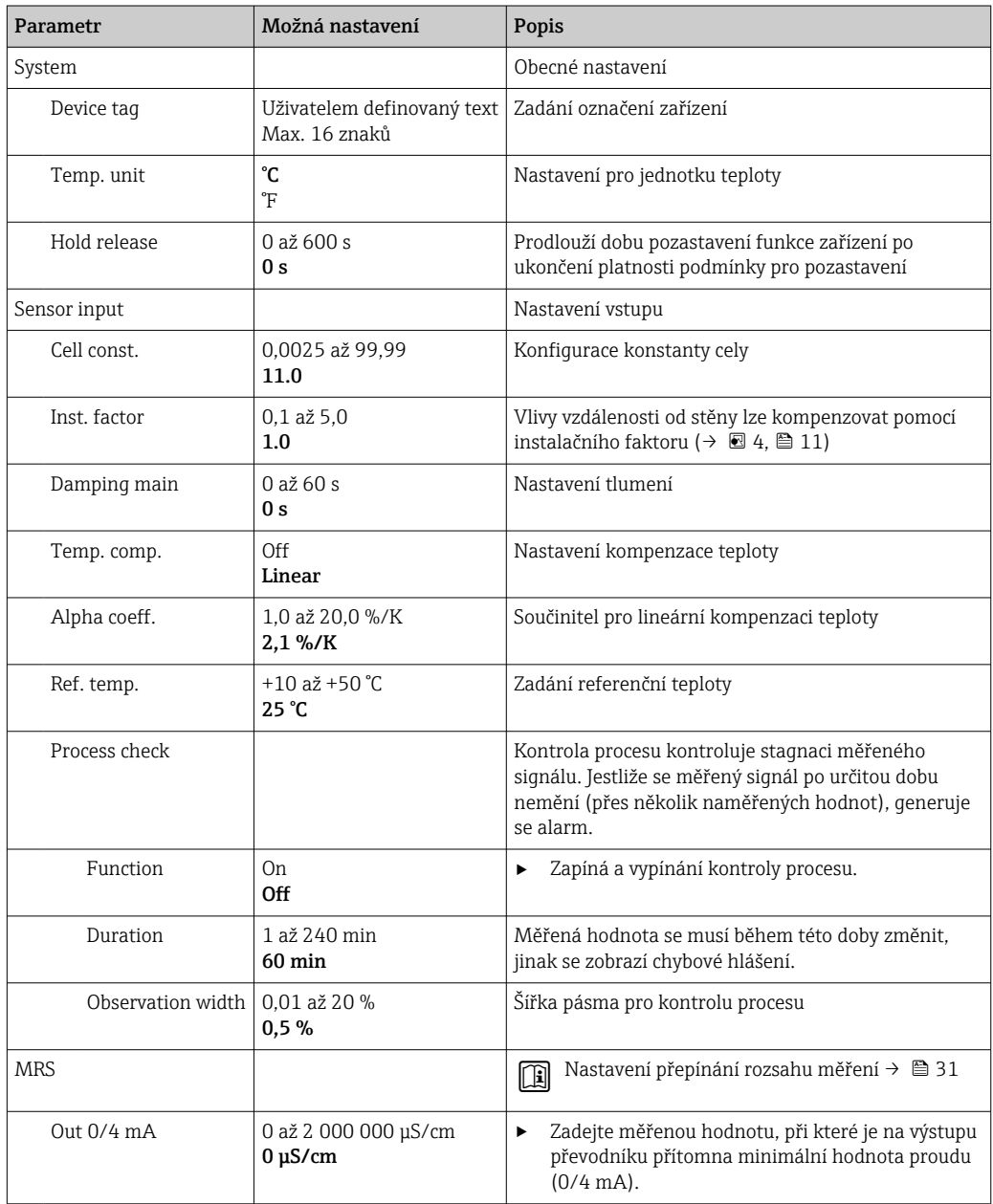

<span id="page-30-0"></span>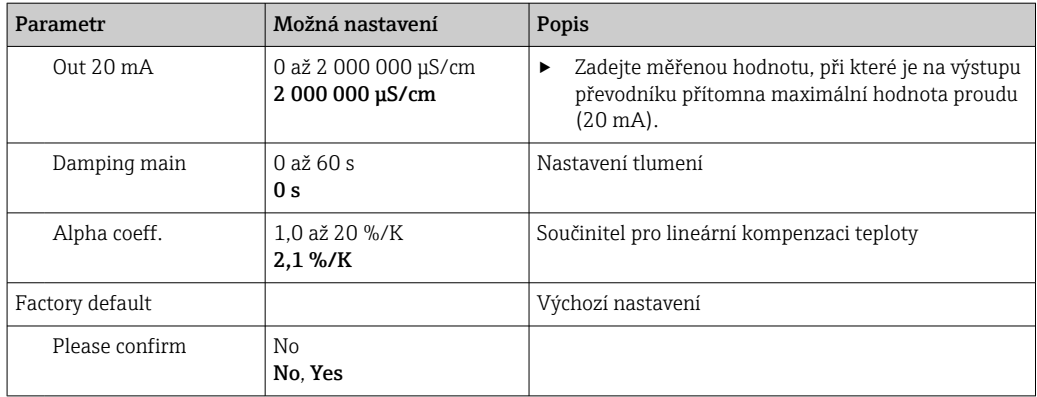

#### Kompenzace teploty

Vodivost kapaliny je vysoce závislá na teplotě, protože pohyblivost iontů a počet disociovaných molekul také závisí na teplotě. Aby bylo možné naměřené hodnoty porovnat, musí být vztaženy na definovanou teplotu. Referenční teplota činí 25 °C (77 °F).

Teplota je specifikována vždy, když je specifikována vodivost.  $k(T_0)$  představuje vodivost měřenou při teplotě 25 °C (77 °F) nebo vztaženou na teplotu 25 °C (77 °F).

Teplotní koeficient α představuje procentuální změnu vodivosti na každý stupeň změny teploty. Vodivost k při procesní teplotě se vypočítává následovně:

 $K(T) = K(T_0) \cdot (1 + \alpha \cdot (T - T_0))$ 

κ(T) = vodivost při procesní teplotě T

 $k(T_0)$  = vodivost při procesní teplotě T<sub>0</sub>

Teplotní koeficient závisí na chemickém složení daného roztoku i na teplotě a jeho hodnota leží mezi 1 a 5 % na 1 °C. Změny elektrické vodivosti většiny zředěných solných roztoků a přírodních vod vykazují téměř lineární průběh.

*Typické hodnoty pro teplotní koeficient α:*

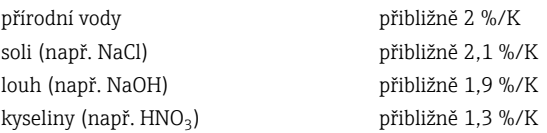

#### Přepínání rozsahu měření (MRS)

Přepínání rozsahu měření zahrnuje změnu souboru parametrů ze dvou důvodů:

- k pokrytí většího rozsahu měření
- k přenastavení kompenzace teploty v případě změny produktu

Analogový výstup lze konfigurovat po dvou sadách parametrů.

• Soubor parametrů 1:

- Parametry pro proudový výstup a tlumení lze nastavovat v nabídce Setup.
- Alfa koeficient pro teplotní kompenzaci lze nastavit v nabídce Setup/Extended setup/ Sensor input.
- Sada parametrů 1 je aktivní, pokud MRS binární vstup v SIO je Low.
- Soubor parametrů 2:
	- V nabídce Setup/Extended setup/MRS lze nastavit tlumení, alfa koeficient a parametry aktuálních výstupů.
	- Sada parametrů 2 je aktivní, pokud MRS binární vstup v SIO je High.

#### 9.2.4 Kalibrace (nabídka Kalibrace)

Smartec CLD 18 jsou nastavení na vzduch a správná konstanta cely již nastaveny z výroby. Není nutné provádět kalibraci senzoru během uvádění do provozu.

#### <span id="page-31-0"></span>Typy kalibrace

Jsou možné následující typy kalibrace:

- Konstanta cely s kalibračním roztokem
- Nastavení na vzduch (zbytková vazba)

#### Konstanta cely

#### *Všeobecně*

Při kalibraci systému pro měření vodivosti se stanoví nebo zkontroluje konstanta cely pomocí vhodných kalibračních roztoků. Tento proces je popsán například v normách EN 7888 a ASTM D 1125, přičemž je vždy vysvětlen způsob výroby některých kalibračních roztoků.

*Kalibrace konstanty cely*

- ‣ V případě tohoto druhu kalibrace zadejte referenční hodnotu vodivosti.
	- Ve výsledku zařízení vypočítá novou konstantu cely pro senzor.

Nejprve vypněte kompenzaci teploty:

- 1. Zvolte nabídku Setup/Extended setup/Sensor input/Temp. comp.
- 2. Zvolte Off.
- 3. Vraťte se do nabídky Setup.

Proveďte výpočet konstanty cely následovně:

- 1. Zvolte nabídku Calibration/Cell const.
- 2. Zvolte Cond. ref. a zadejte hodnotu pro standardní roztok.
- 3. Umístěte senzor do média.
- 4. Spusťte kalibraci.
	- Wait cal. %: Počkejte na dokončení kalibrace. Po kalibraci se zobrazí nová hodnota.
- 5. Stiskněte tlačítko Plus.
	- $\rightarrow$  Save cal. data?
- 6. Zvolte Yes.
	- $\leftarrow$  Cal. successful
- 7. Znovu zapněte kompenzaci teploty.

#### Nastavení na vzduch (zbytková vazba)

U indukčních senzorů je zohledněna, příp. kompenzována zbytková vazba mezi primární cívkou (vysílací cívkou) a sekundární cívkou (přijímací cívkou). Zbytková vazba není způsobena pouze přímou magnetickou vazbou cívek, nýbrž také vazbou ve vedení.

V případě senzorů je poté konstanta cely vyhodnocena pomocí přesného kalibračního roztoku.

Pro provedení nastavení na vzduch musí být senzor suchý.

Proveďte nastavení na vzduch:

#### 1. Zvolte Calibration/Airset.

- Zobrazí se hodnota proudu.
- 2. Stiskněte tlačítko Plus.
	- $\rightarrow$  Keep sensor in air

3. Ponechte osušený senzor ve vzduchu a stiskněte tlačítko Plus.

- Wait cal. %: Počkejte na dokončení kalibrace. Po kalibraci se zobrazí nová hodnota.
- 4. Stiskněte tlačítko Plus.
	- $\rightarrow$  Save cal. data?
- 5. Zvolte Yes.
	- $\leftarrow$  Cal. successful
- 6. Stiskněte tlačítko Plus.
	- Zařízení se přepne zpět do režimu měření.

## <span id="page-33-0"></span>10 Provoz

Symboly na displeji vás upozorňují na zvláštní stavy přístroje.

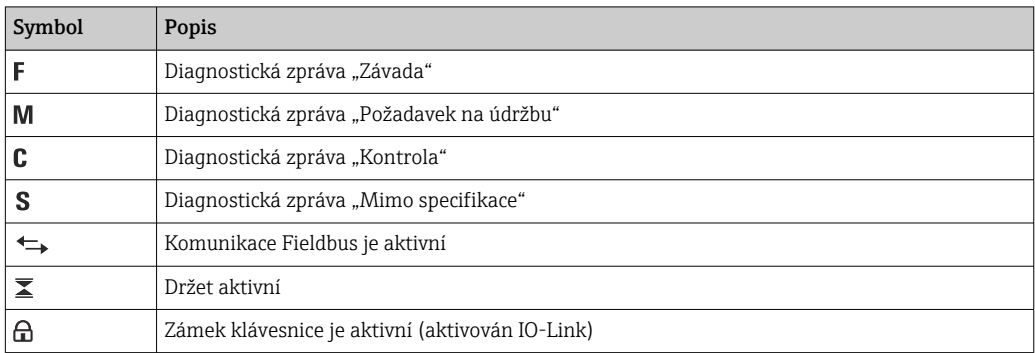

## <span id="page-34-0"></span>11 Diagnostika, vyhledávání a odstraňování závad

## 11.1 Všeobecné závady

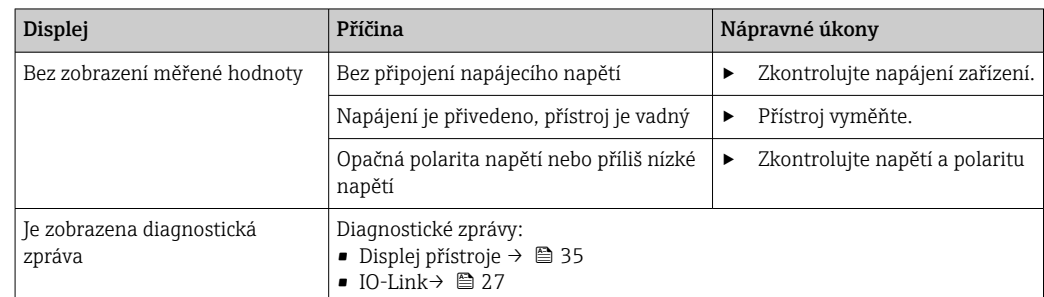

### 11.2 Instrukce k vyhledávání závad

Tyto následující části platí pouze pro místní nastavení. Řešení závad přes IO-Link:  $\rightarrow$  27.

- 1. E: Vyvolejte hlavní nabídku.
	- Zobrazí se podnabídky.
- 2.  $\Box$  nebo  $\Box$ : Procházejte zobrazené podnabídky.
- 3. Vyberte a otevřete Diagnostics  $(E)$ .
- 4. Pomocí možnosti Back, kterou najdete ve spodní části každé nabídky, se můžete posunout o úroveň výše ve struktuře nabídky.

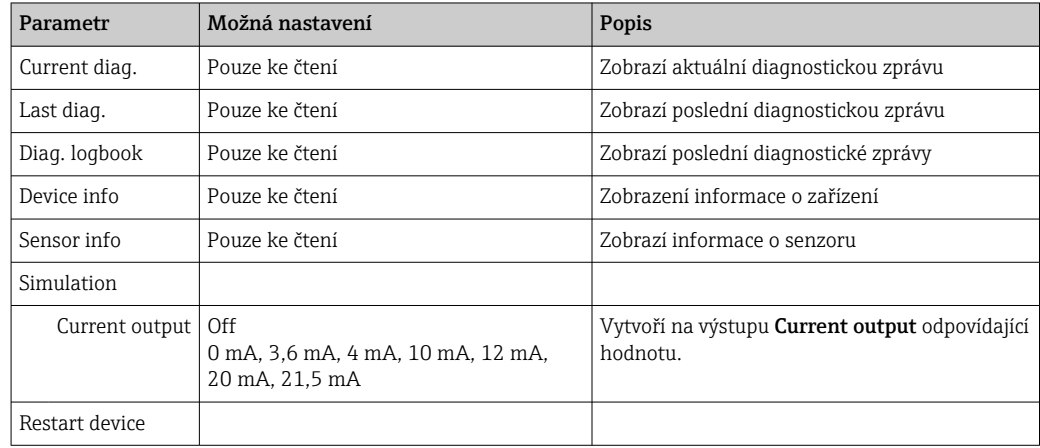

## 11.3 Diagnostické zprávy ve frontě

Diagnostická zpráva se skládá z diagnostického kódu a textu zprávy. Diagnostický kód sestává z kategorie chyby podle Namur NE 107 a čísla zprávy.

‣ Pokud potřebujete kontaktovat servisní tým: Uveďte číslo zprávy (ID).

Kategorie chyb (písmeno před číslem zprávy):

- $\blacksquare$  F = **Failure**, byla detekována porucha Naměřená hodnota ovlivněného kanálu již není spolehlivá. Vyhledejte příčinu přímo v místě měření. Pokud je připojen řídicí systém, musí se přepnout do manuálního režimu.
- $\blacksquare$  M = **Maintenance required**, příslušný úkon je třeba provést co nejdříve Přístroj stále ještě měří správně. Okamžitá opatření nejsou nutná. Řádná údržba může zamezit možné závadě v budoucnosti.
- $\bullet$  C = **Function check**, čekání (bez chyby)
	- Na přístroji je prováděna údržba. Vyčkejte, dokud nebude práce dokončena.
- $\bullet$  S = Out of specification, místo měření je provozováno mimo vámi stanovené specifikace Provoz je nadále možný. Je zde však riziko zvýšeného opotřebení, kratší životnosti nebo nižší přesnosti měření. Vyhledejte příčinu přímo v místě měření.

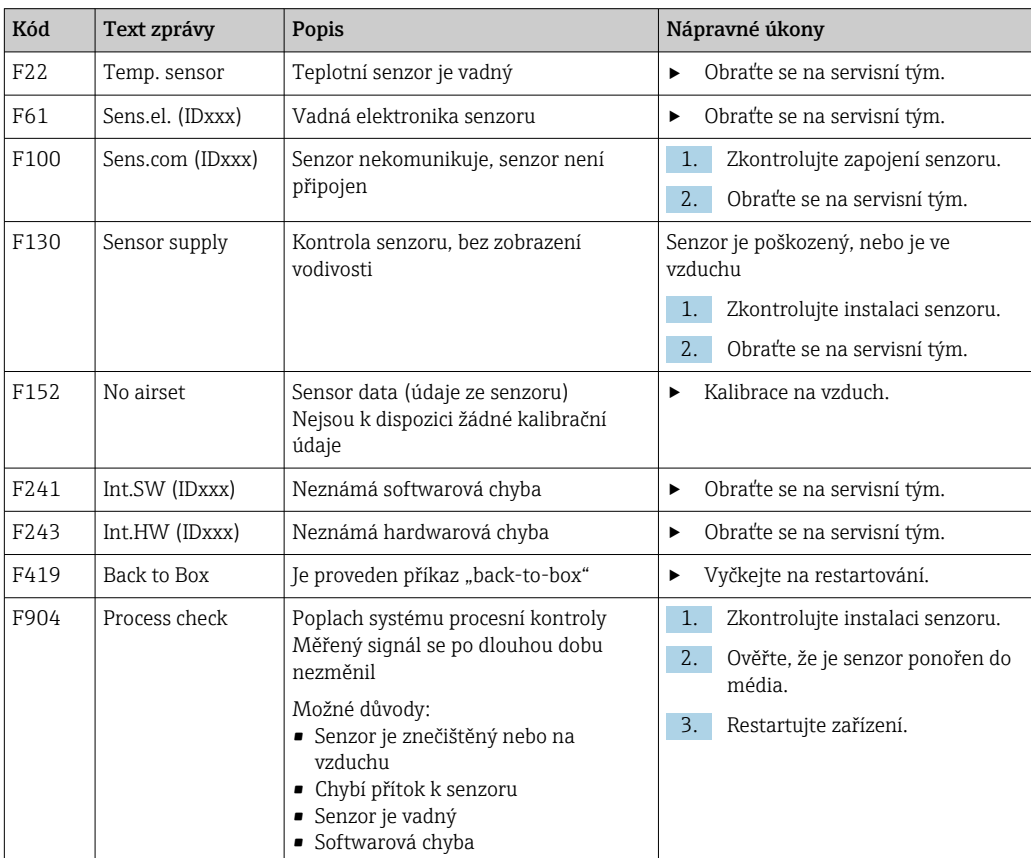

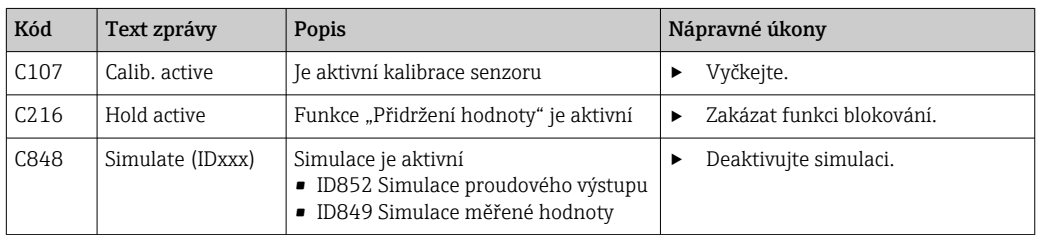

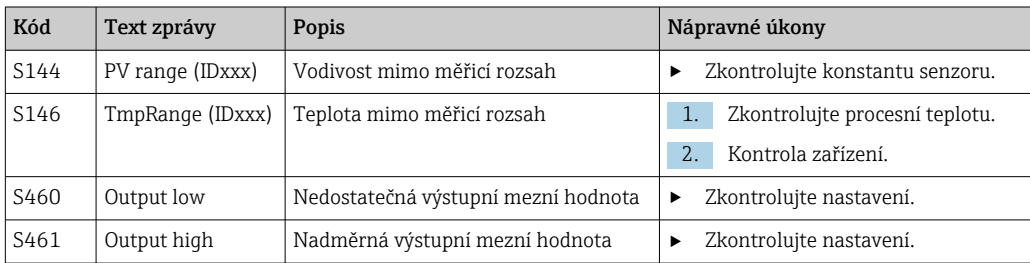

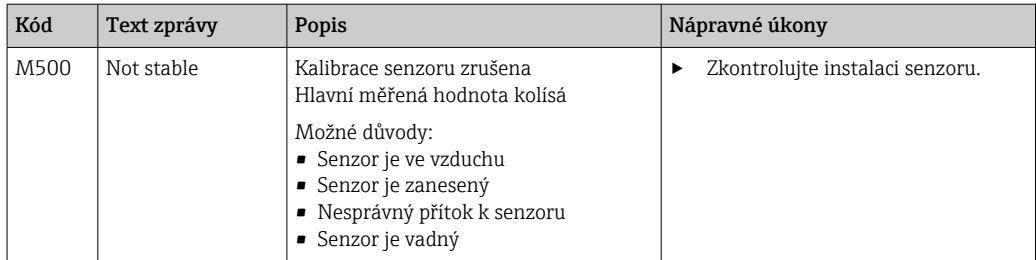

## <span id="page-37-0"></span>12 Údržba

#### LVAROVÁNÍ

#### Nebezpečí poranění v případě úniku média!

‣ Před zahájením jakéhokoli údržbářského úkonu zajistěte, aby bylo procesní potrubí bez tlaku, prázdné a propláchnuté.

Modul s elektronikou neobsahuje žádné díly, které vyžadují údržbu ze strany uživatele.

- Kryt na modulu s elektronikou smí otevírat výhradně servisní oddělení společnosti Endress+Hauser.
- Modul s elektronikou smí demontovat výhradně servisní oddělení společnosti Endress+Hauser.

## 12.1 Úkoly údržby

### 12.1.1 Čištění krytu

‣ Přední část skříně čistěte pouze běžně dostupnými čisticími prostředky.

Přední část skříně je odolná proti působení následujících látek v souladu s normou DIN 42 115:

- Ethanol (na krátkou dobu)
- Zředěné kyseliny (max. 2% HCl)
- Zředěné zásady (max. 3% NaOH)
- Domácí čisticí prostředky na bázi mýdla
- ‣ Při vykonávání jakýchkoli prací na zařízení berte do úvahy jejich možný dopad na systém řízení procesu nebo na samotný proces.

#### OZNÁMENÍ

#### Nepřípustné čisticí prostředky!

Poškození povrchu vnějšího pouzdra nebo těsnění pouzdra

- ‣ Pro čištění nikdy nepoužívejte koncentrované anorganické kyseliny nebo zásadité roztoky.
- ‣ Nikdy nepoužívejte organické čisticí prostředky jako benzylalkohol, methanol, methylendichlorid, xylen nebo koncentrovaný glycerinový čisticí prostředek.
- ‣ Pro čištění nikdy nepoužívejte vysokotlakou páru.

## <span id="page-38-0"></span>13 Opravy

O-kroužek je vadný, pokud médium uniká z únikového otvoru.

‣ V případě potřeby výměny O-kroužku kontaktujte servisní oddělení E+H.

### 13.1 Všeobecné informace

‣ Používejte pouze náhradní díly od společnosti Endress+Hauser, abyste zaručili bezpečnou a stabilní funkci zařízení.

Podrobné informace o náhradních dílech jsou dostupné na stránkách: www.endress.com/device-viewer

## 13.2 Vrácení

Je-li třeba provést opravu či tovární kalibraci, nebo pokud byl objednán či dodán špatný produkt, musí být produkt odeslán zpět. Jako společnost s osvědčením ISO a také s ohledem na právní předpisy musí společnost Endress+Hauser dodržovat určité postupy při manipulaci s vrácenými produkty, které byly v kontaktu s médiem.

Pro zajištění rychlého, bezpečného a profesionálního vracení zařízení:

‣ Informace ohledně postupu a podmínek vracení zařízení jsou uvedeny na stránkách [www.endress.com/support/return-material](http://www.endress.com/support/return-material).

### 13.3 Likvidace

## $\boxtimes$

Pokud je vyžadováno směrnicí 2012/19/EU o odpadních elektrických a elektronických zařízeních (WEEE), výrobek je označen zde uvedeným symbolem, aby mohlo být minimalizováno množství materiálu likvidovaného jako netříděný komunální odpad WEEE. Výrobky, které jsou označeny tímto symbolem, nepatří do netříděného komunálního odpadu. V souladu s příslušnými podmínkami tyto výrobky zasílejte společnosti Endress+Hauser k řádné likvidaci.

## <span id="page-39-0"></span>14 Příslušenství

Níže je uvedeno nejdůležitější příslušenství, které je k dispozici k okamžiku vydání této dokumentace.

‣ V případě, že zde není nějaké příslušenství uvedeno, obraťte se na servisní nebo prodejní centrum.

#### Roztoky pro kalibraci vodivosti CLY11

Přesné roztoky s navázaností na SRM (standardní referenční materiál) od NIST pro kvalifikovanou kalibraci systémů na měření vodivosti v souladu s ISO 9000:

- CLY11-C, 1,406 μS/cm (referenční teplota 25 °C [77 °F]), 500 ml (16.9 fl.oz) Obj. č. 50081904
- CLY11-D, 12,64 μS/cm (referenční teplota 25 °C [77 °F]), 500 ml (16.9 fl.oz) Obj. č. 50081905
- CLY11-E, 107,00 μS/cm (referenční teplota 25 °C [77 °F]), 500 ml (16.9 fl.oz) Obj. č. 50081906

nal Další informace o "kalibračních roztocích" naleznete v Technických informacích

## 15 Technické údaje

## 15.1 Vstup

<span id="page-40-0"></span>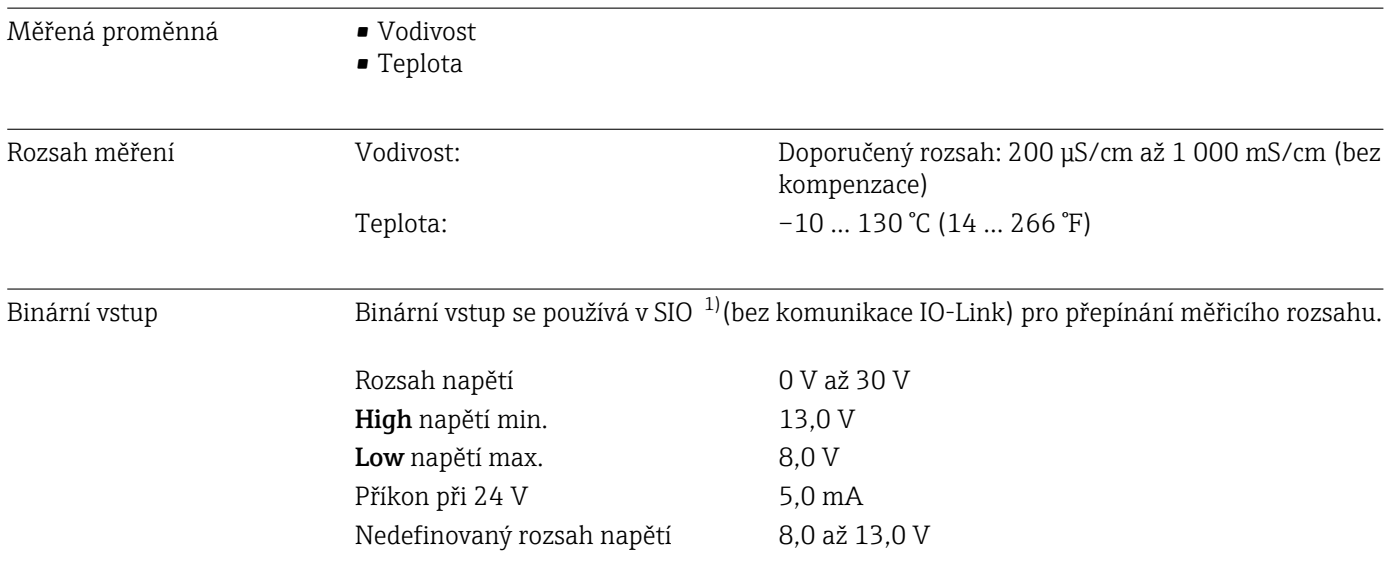

## 15.2 Výstup

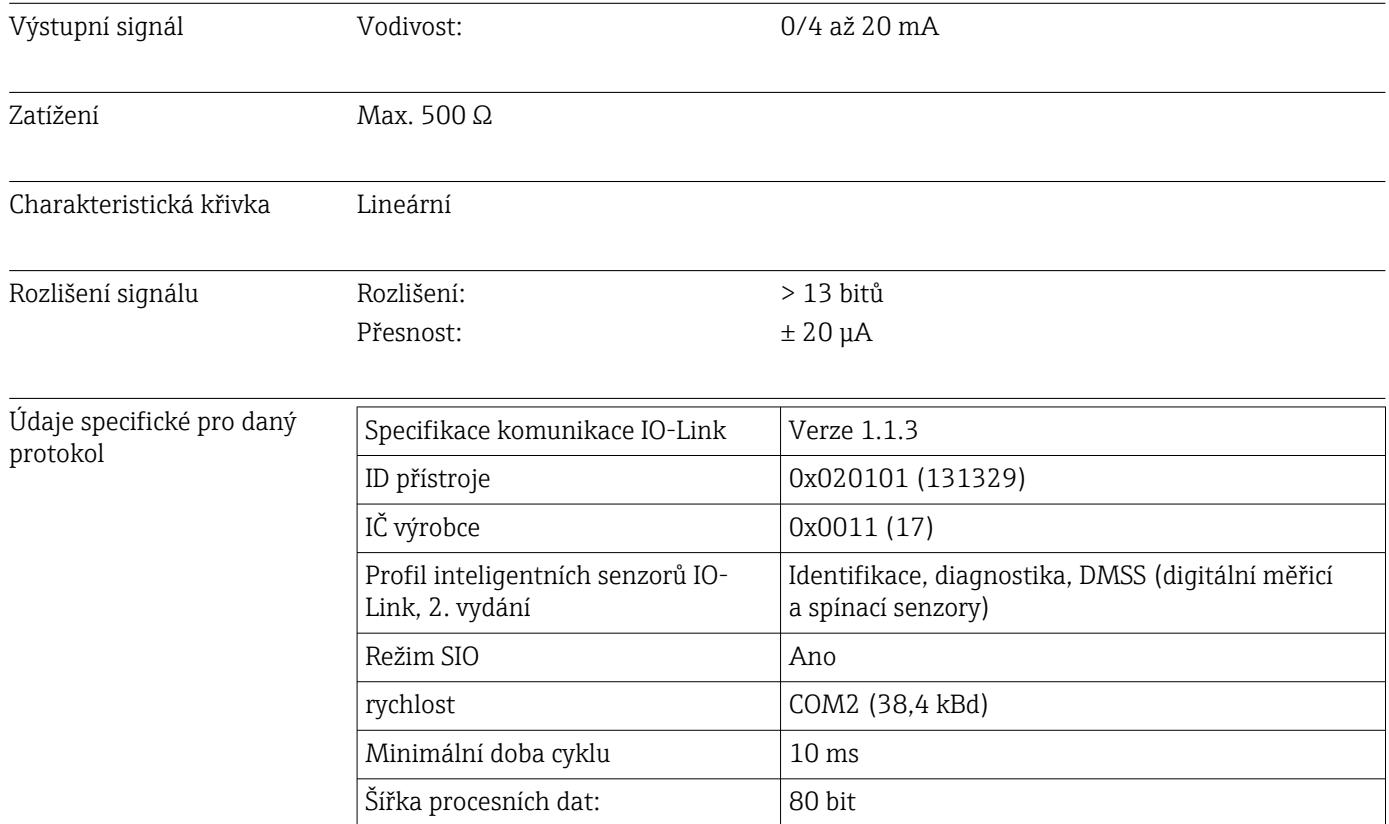

<sup>1)</sup> SIO = standardní vstup výstup

<span id="page-41-0"></span>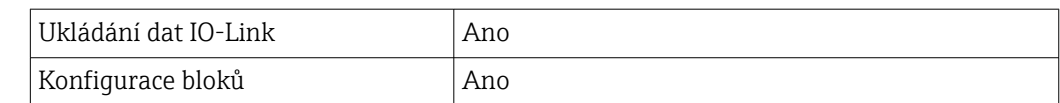

## 15.3 Zdroj napájení

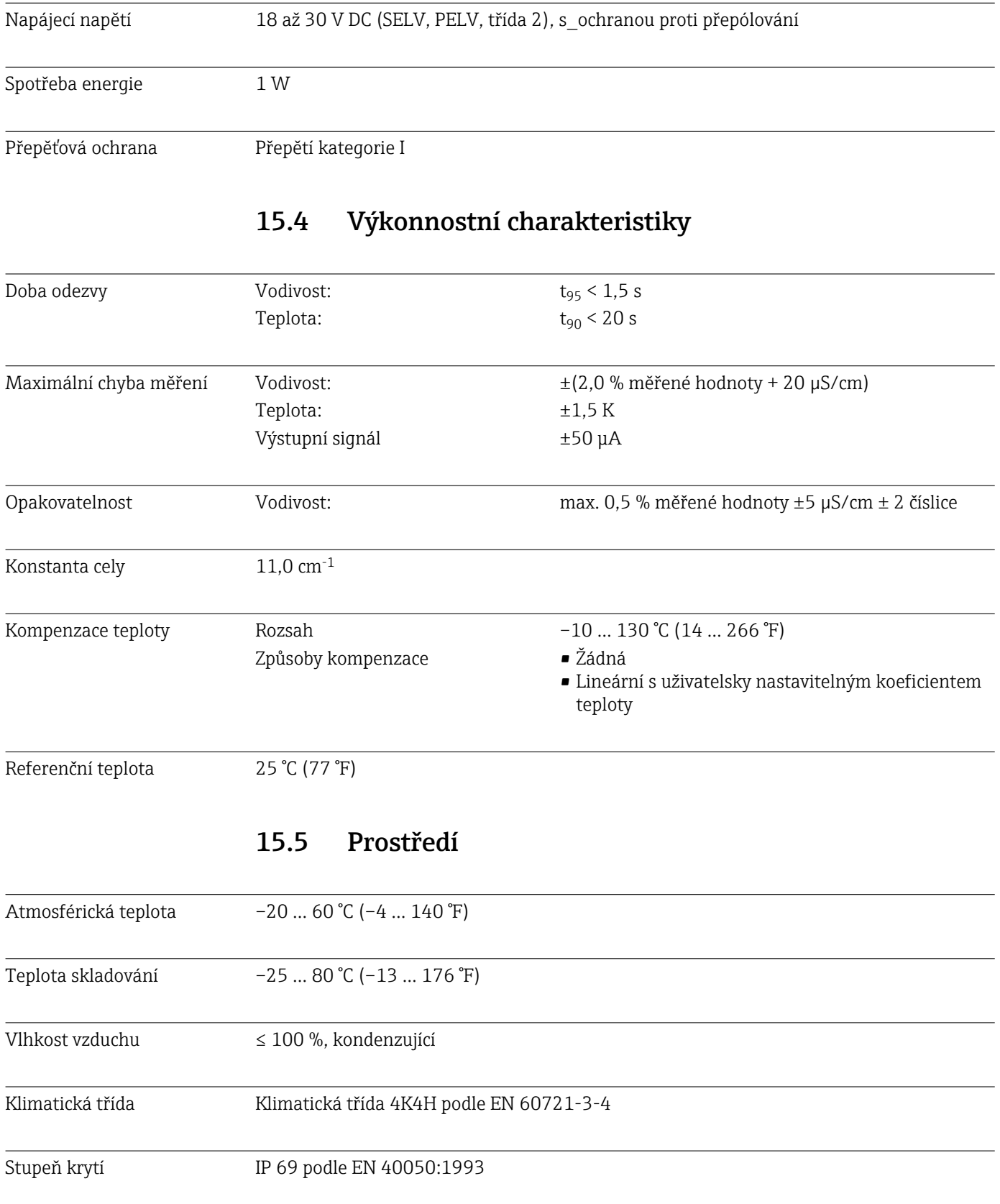

<span id="page-42-0"></span>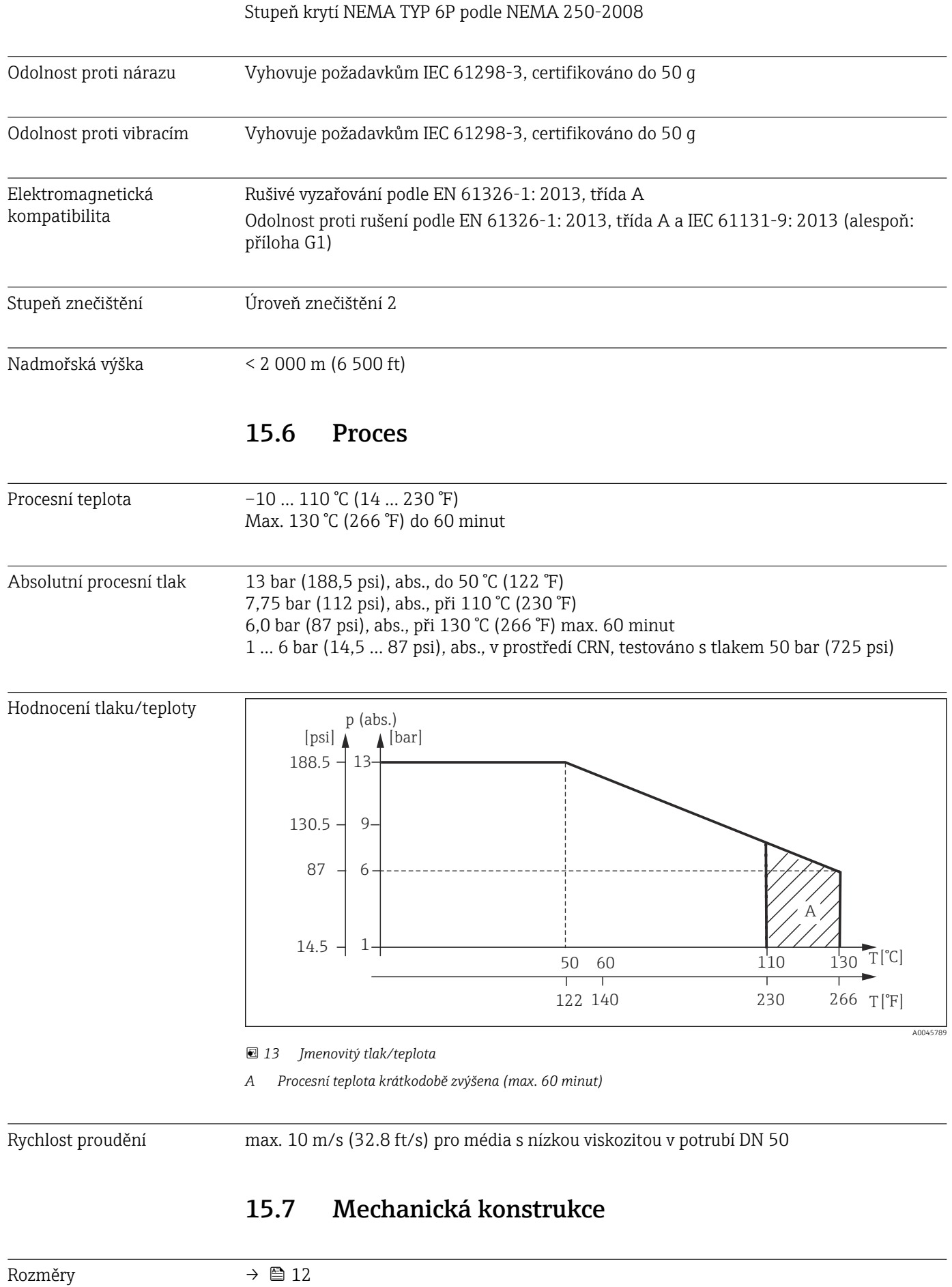

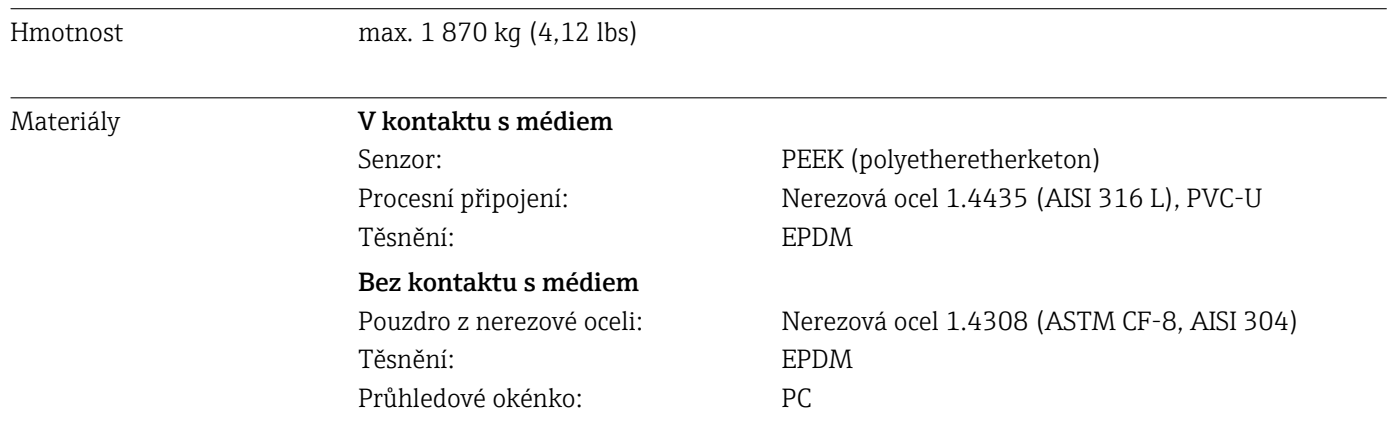

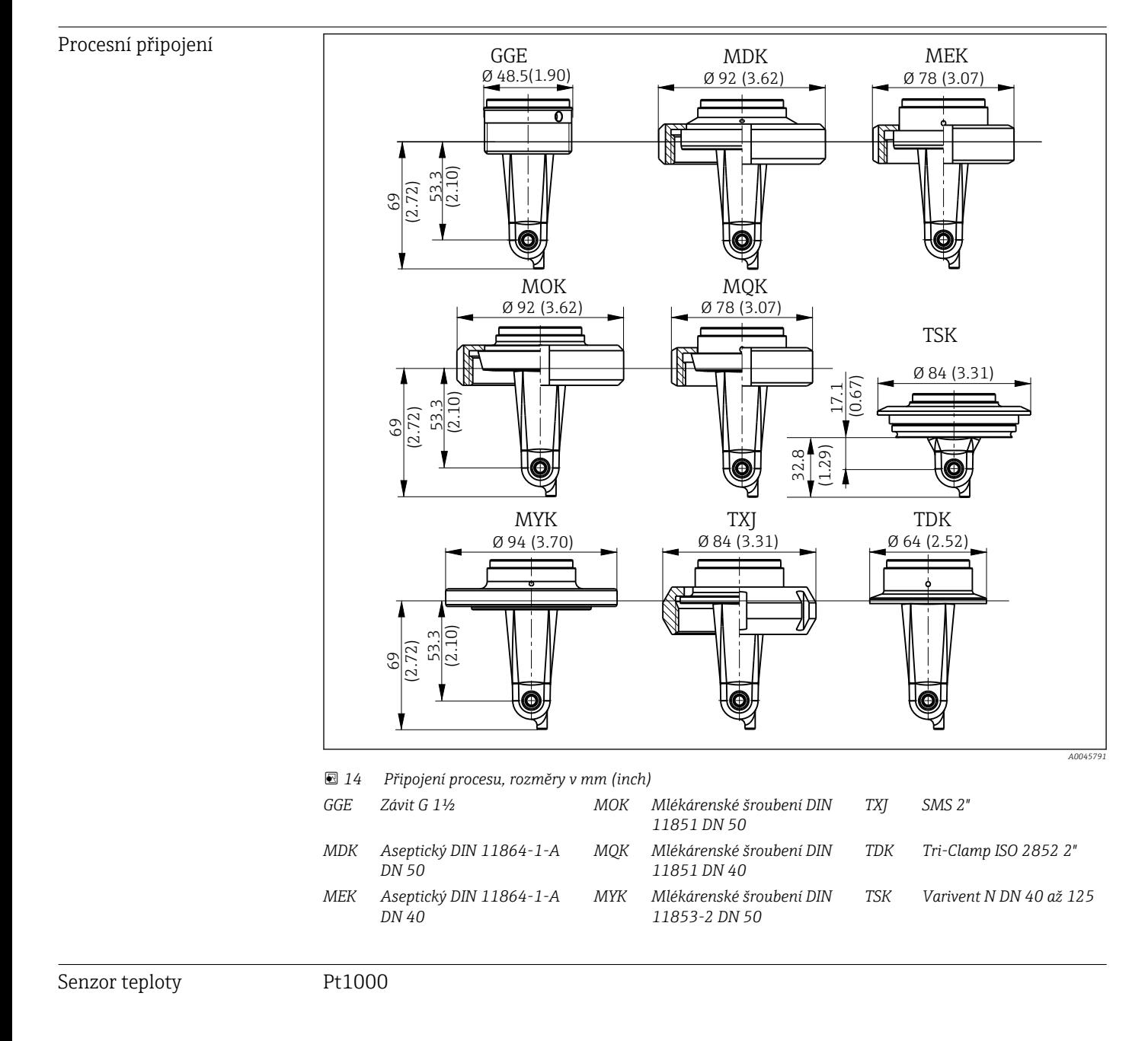

## <span id="page-44-0"></span>Rejstřík

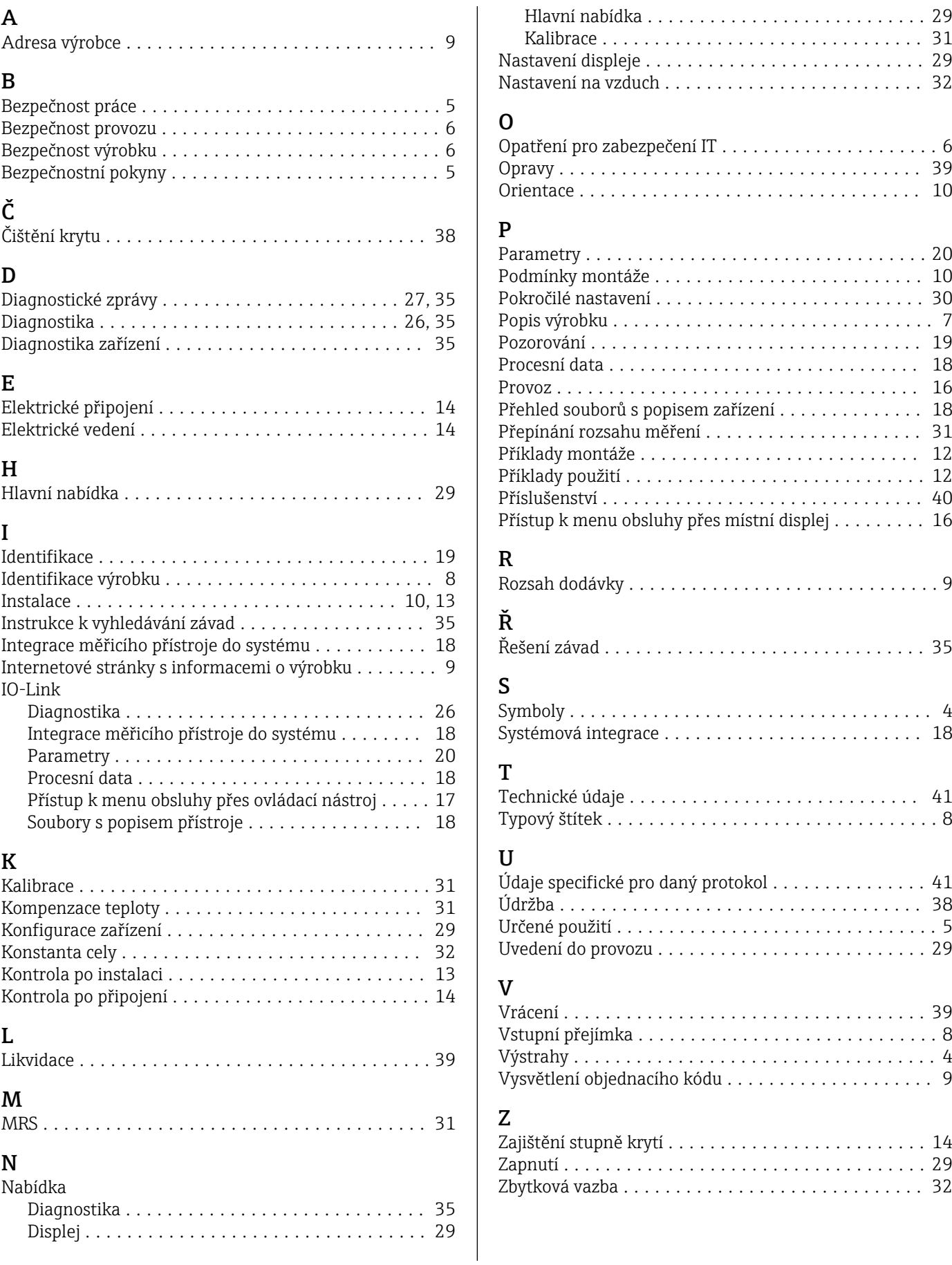

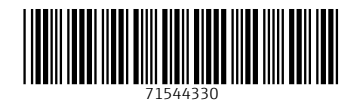

www.addresses.endress.com

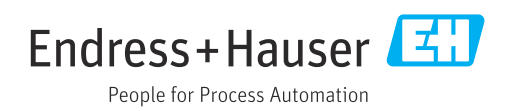